## **Create Standby Database Using Oracle 10g Enterprise Manager Grid Control**

**By vongates** 

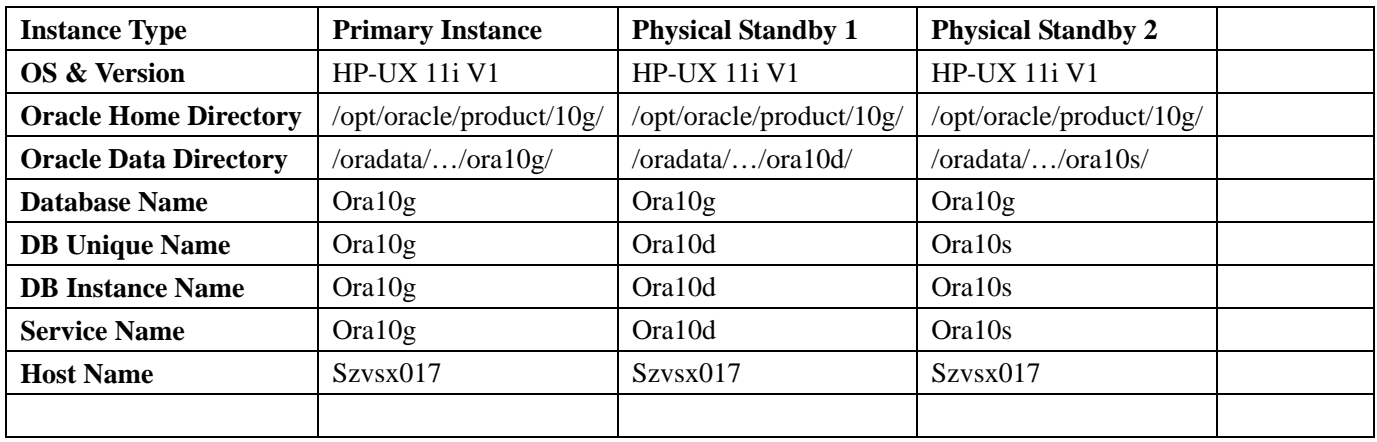

**OS** and Version: HP-UX 11i V1 64Bit **Oracle EM Version:** Oracle 10g R2 Enterprise Manager Grid Control Oracle Database 10g Enterprise Edition Release 10.2.0.1.0 **Oracle DB Version: Oracle Database Name: ora10g** 

## **Create a new Physical Standby Database on single node step by step**

#### → 01. Open OEM Grid Control → Targets → Database → Database Instance [ora10g]

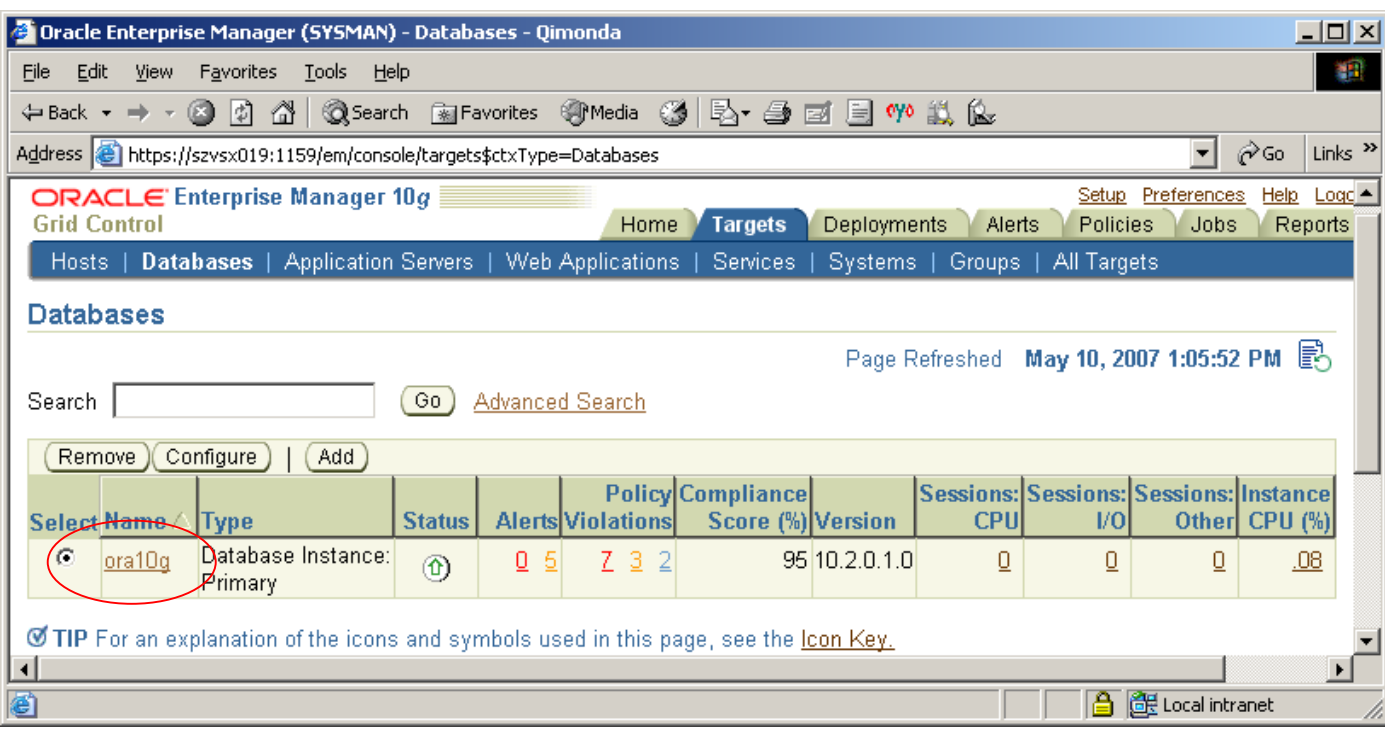

## →02. Database Instance: ora10g→Maintenance→Data Guard→Setup and Manage

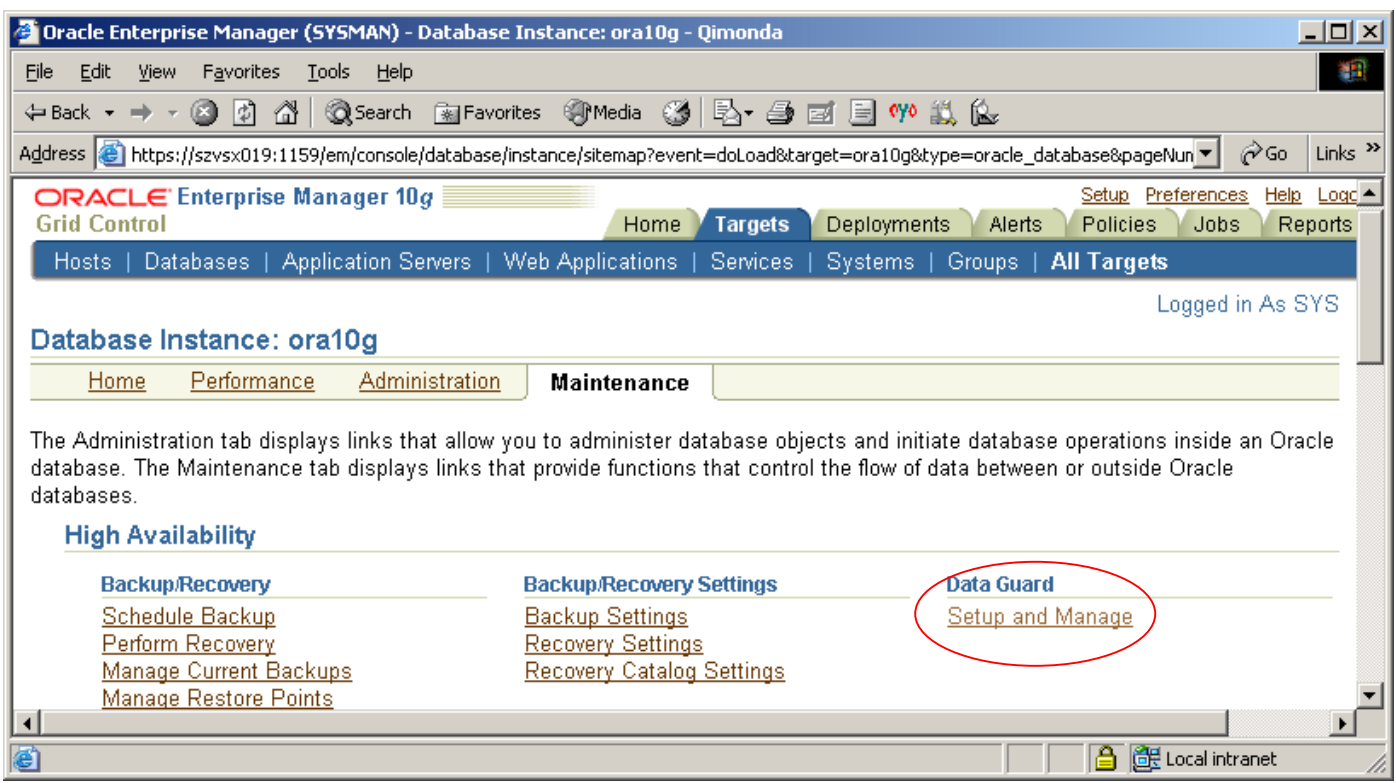

## →03. Add Standby Database

Database Instance:ora10g > Add Standby Database

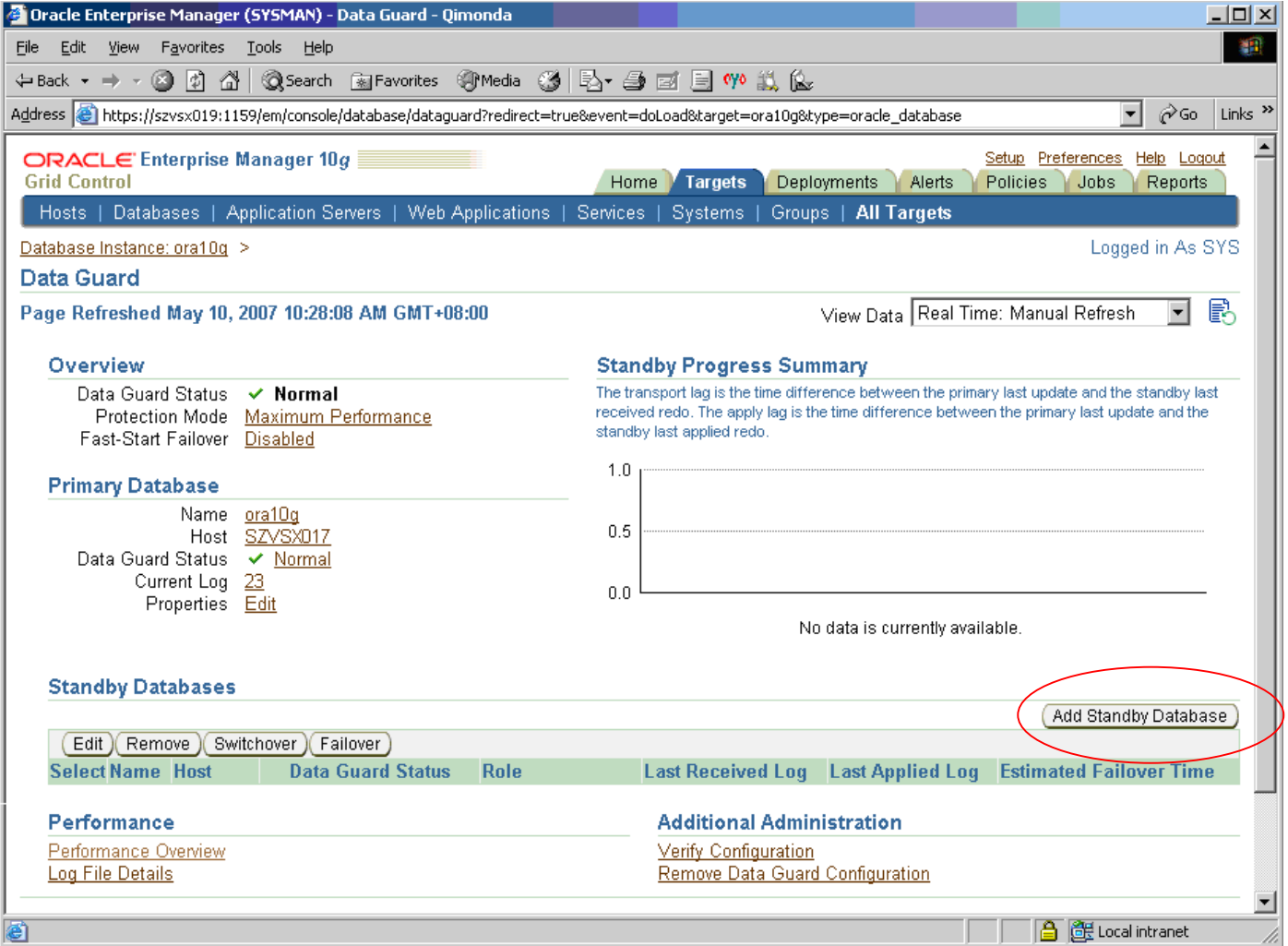

#### Î**04.Select Standby database type:**

 $\rightarrow$  Create a new physical standby database  $\rightarrow$  Continue

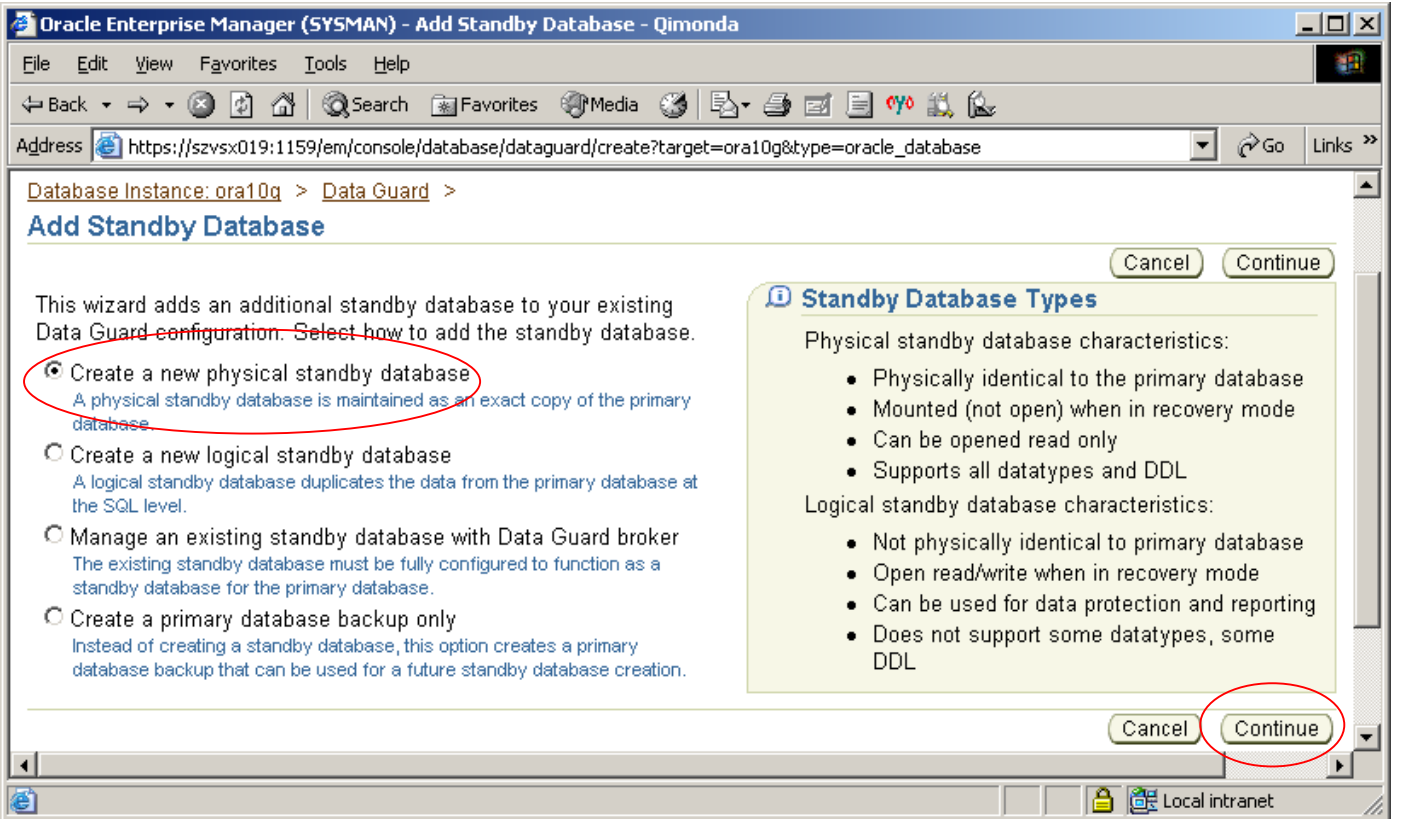

#### **→ 05.** [Step 1of 6] Select Backup Type:

 $\rightarrow$  Perform a live backup of the primary database $\rightarrow$  Next

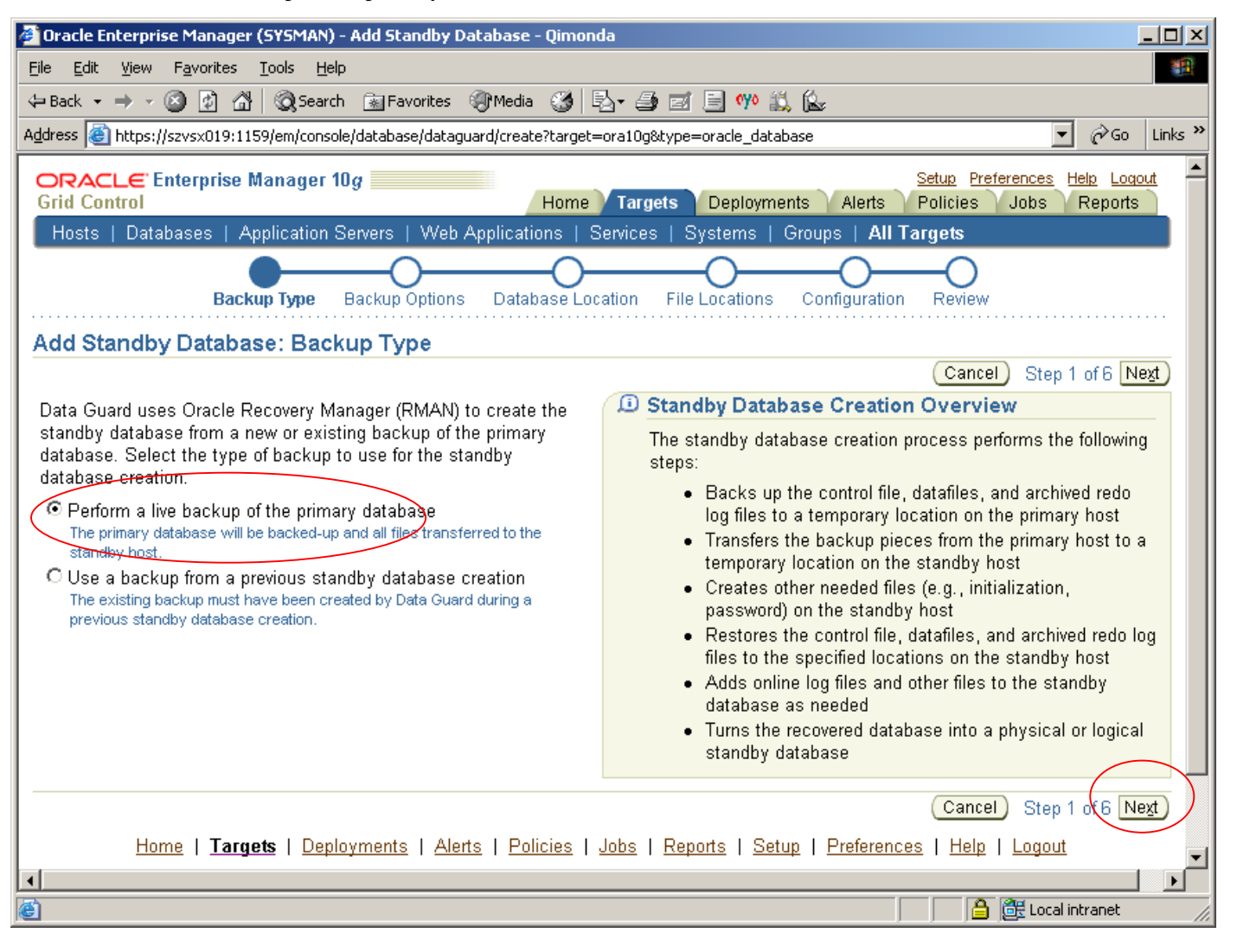

#### **→ 06 [Step 2of 6]Fill in Backup Options: → Next**

#### **Backup Files Direcory:**

Backup files Directory Location: /oradata/ORA10G/rmanbak

**Primary Host Credentials:**  Username: oracle Password: password Save as Preferred Credential  $-10x$ **C** Oracle Enterprise Manager (SYSMAN) - Add Standby Database - Qimonda File Edit View Favorites Tools Help ψB, ↓Back ▼ → ▽ ② ② ③ Search ④ Favorites ④ Media ③ B → ④ 図 目 ♥ 总 伦 Links<sup>>></sup> Address | a https://szvsx019:1159/em/console/database/dataquard/create?target=ora10g8type=oracle\_database  $\partial G$ ORACLE Enterprise Manager 10g Setup Preferences Help Li **Grid Control** Home **Targets** Deployments Alerts Policies Jobs Repor Hosts | Databases | Application Servers | Web Applications Services | Systems | Groups | All Targets Database Location **Backup Options File Locations** Configuration Review Backup Type Add Standby Database: Backup Options Primary Database ora10g Cancel Back Step 2 of 6 Next) Primary Host szvsx017 **Backup Files Directory** Specify a location on the primary host where a directory can be created to store the primary database backup files. **TIP** The directory can optionally be retained for future standby database creations \* Backup Files Directory Location /oradata/ORA10G/rmanbak Subdirectory ora10g 1 will be created of this location.  $\Box$  Compress the backup datafiles in the working directory Compression reduces backup file size and transfer time, but it may also slow down datafile backup and restoration. C Delete directory ora10g\_1 after standby database creation. Minimum disk space required is 510 MB. This cotion requires only enough disk space to contain a backup of the largest datafile. C Retain directory ora10g 1 for a future standby database creation. Minimum disk space required is 1310 MB. This option requires enough disk space to contain a full database backup. **Primary Host Credentials** Enter the credentials of the user who owne the primary database Oracle server installation. Username loracie **RAARA Password** ⊠ Save as Preferred Credential Back Step 2 of 6 Next Cancel  $\overline{\bullet}$ e) Done 合 di Local intranet

#### **→ 07.** [Step 3 of 6] Confirm Standby database Location → Next

#### **Standby Database:**

Instance Name: **ora10d**

Database Storage: **File System** (or Raw Device)

#### **Standby Host Credentials** (Standby machine OS account and password)

Username: **oracle** 

Password: **password**

**Standby Databases Location** (select or search standby machine for standby database)

Example: the same to primary machine (szvsx017)

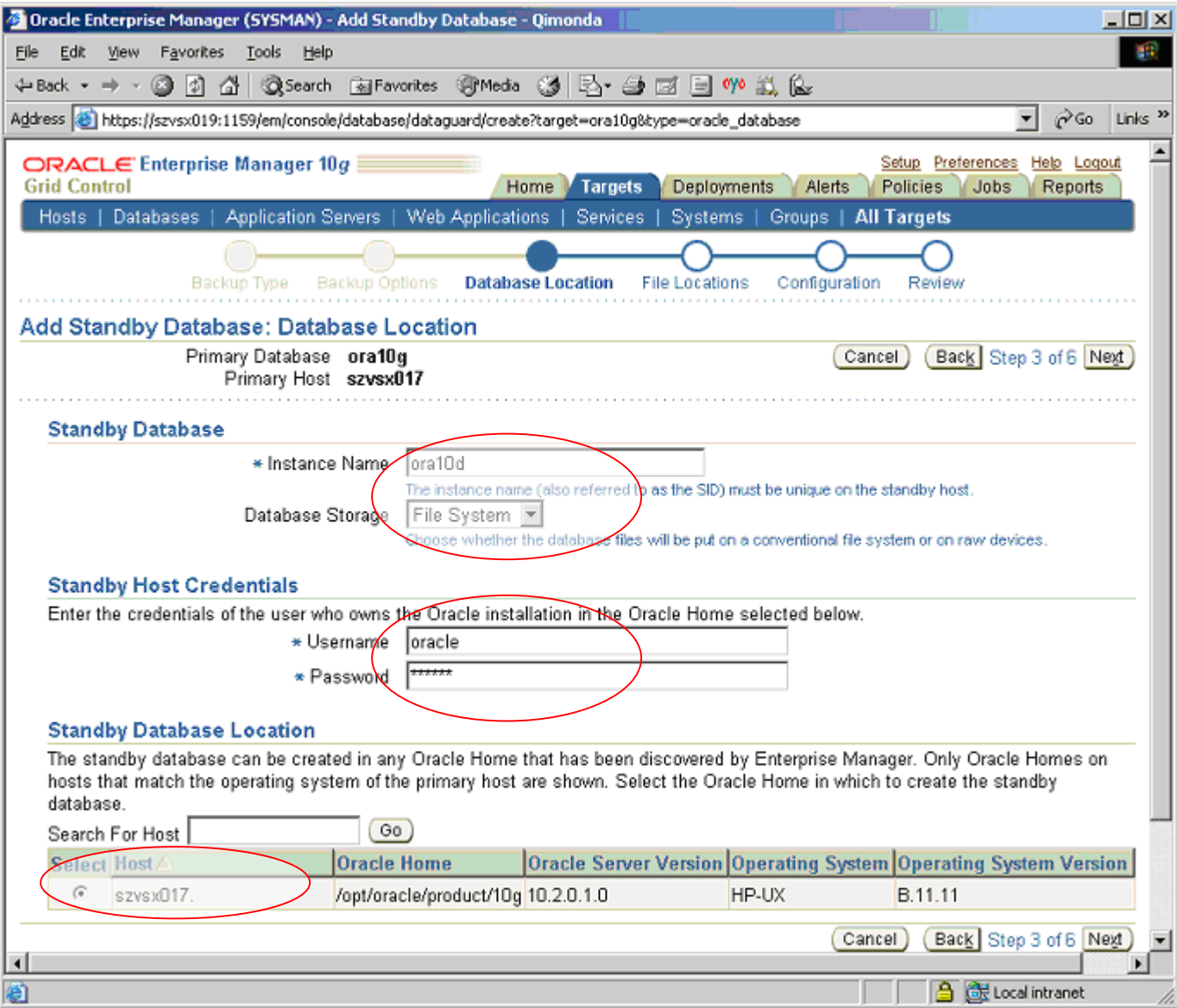

## >08 [Step 4 of 6] Confirm the Standby database File Location

## Standby Database File Locations > Customize

 $\textbf{Customerize Storage:} [\text{\textit{/}oradata/ORA10G/ora10d}]$ 

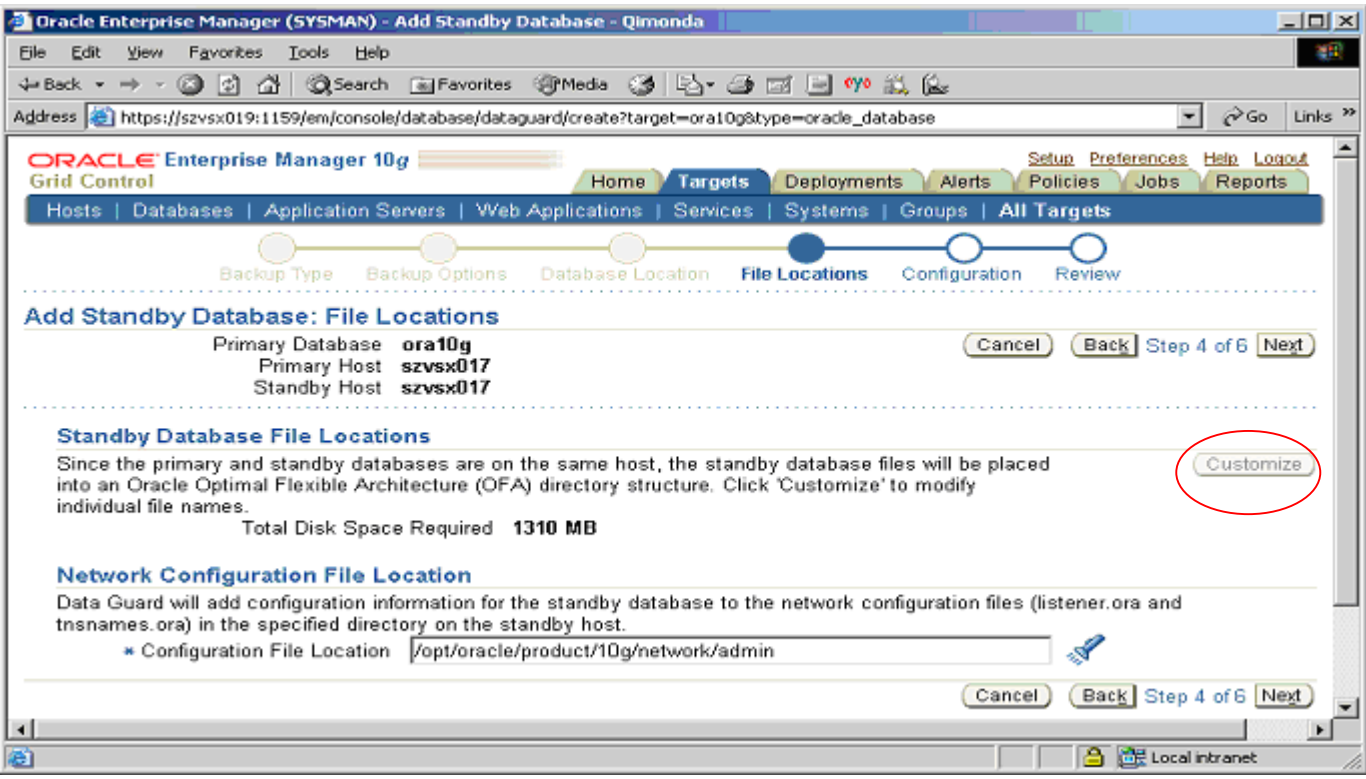

#### Fill in all files Location to **[/oradata/ORA10G/ora10d]**

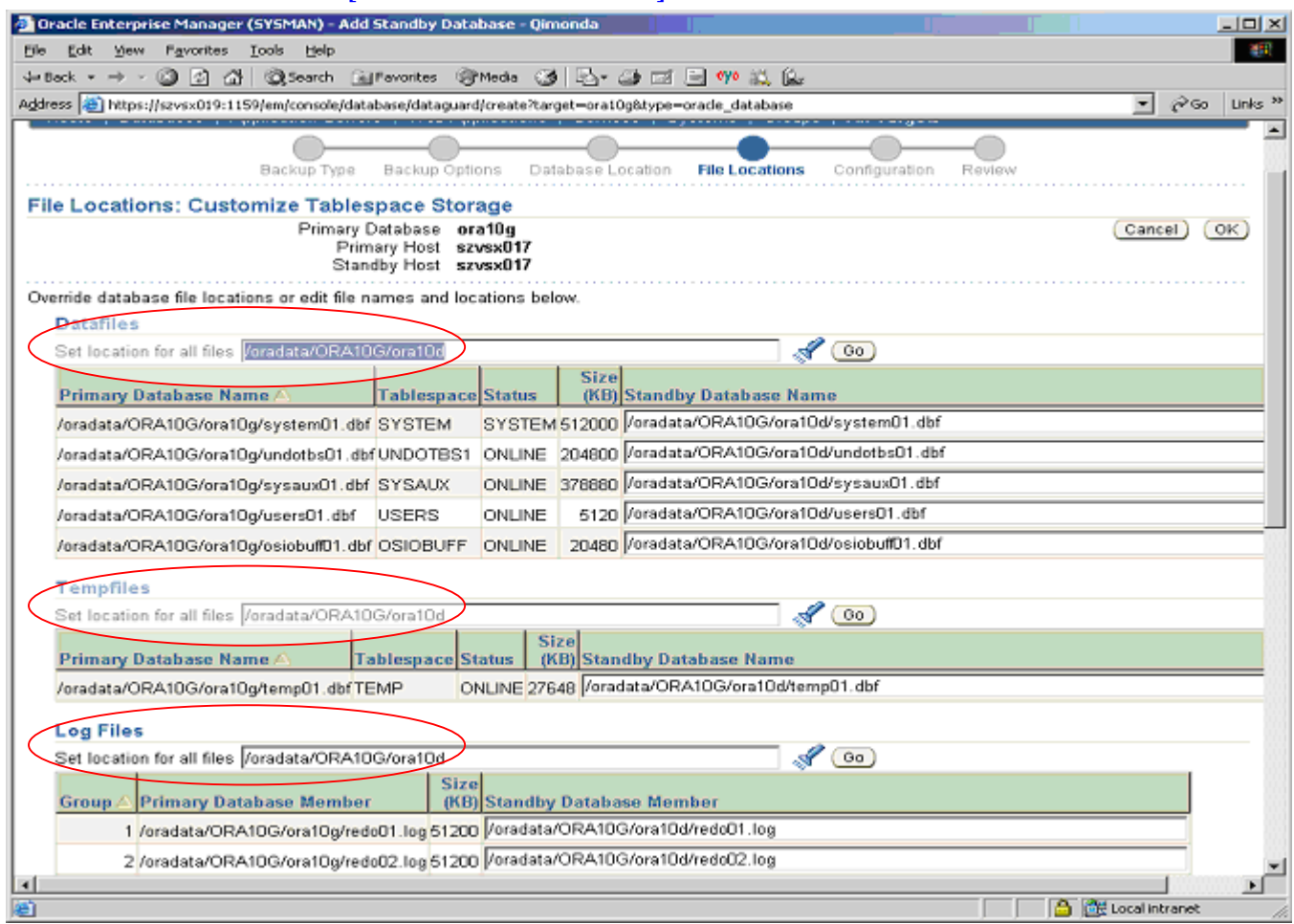

# Locations Customize result: [**The location customization has been successfully applied**.]

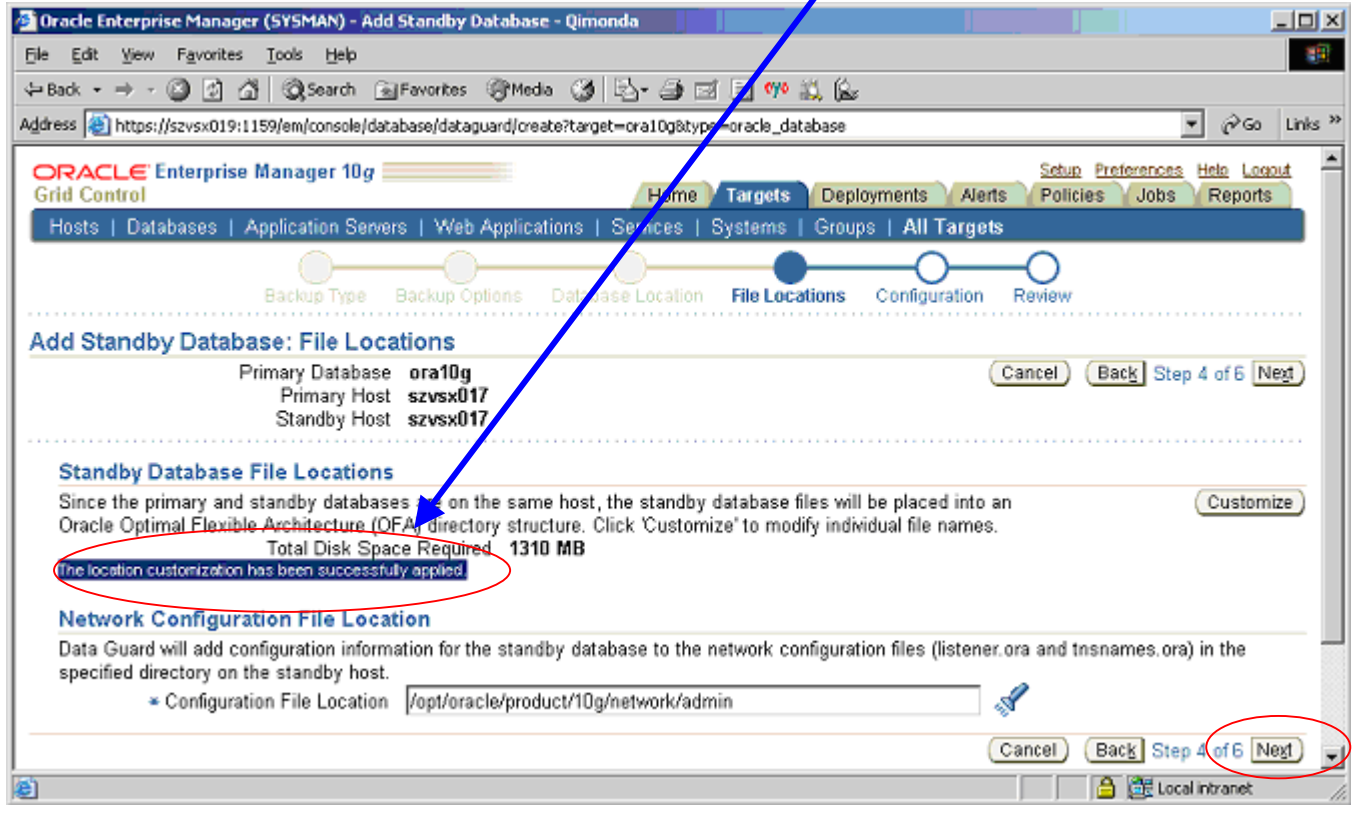

Warning Report: The file sqlnet.ora does not exist at the specified location  $\rightarrow$  Yes

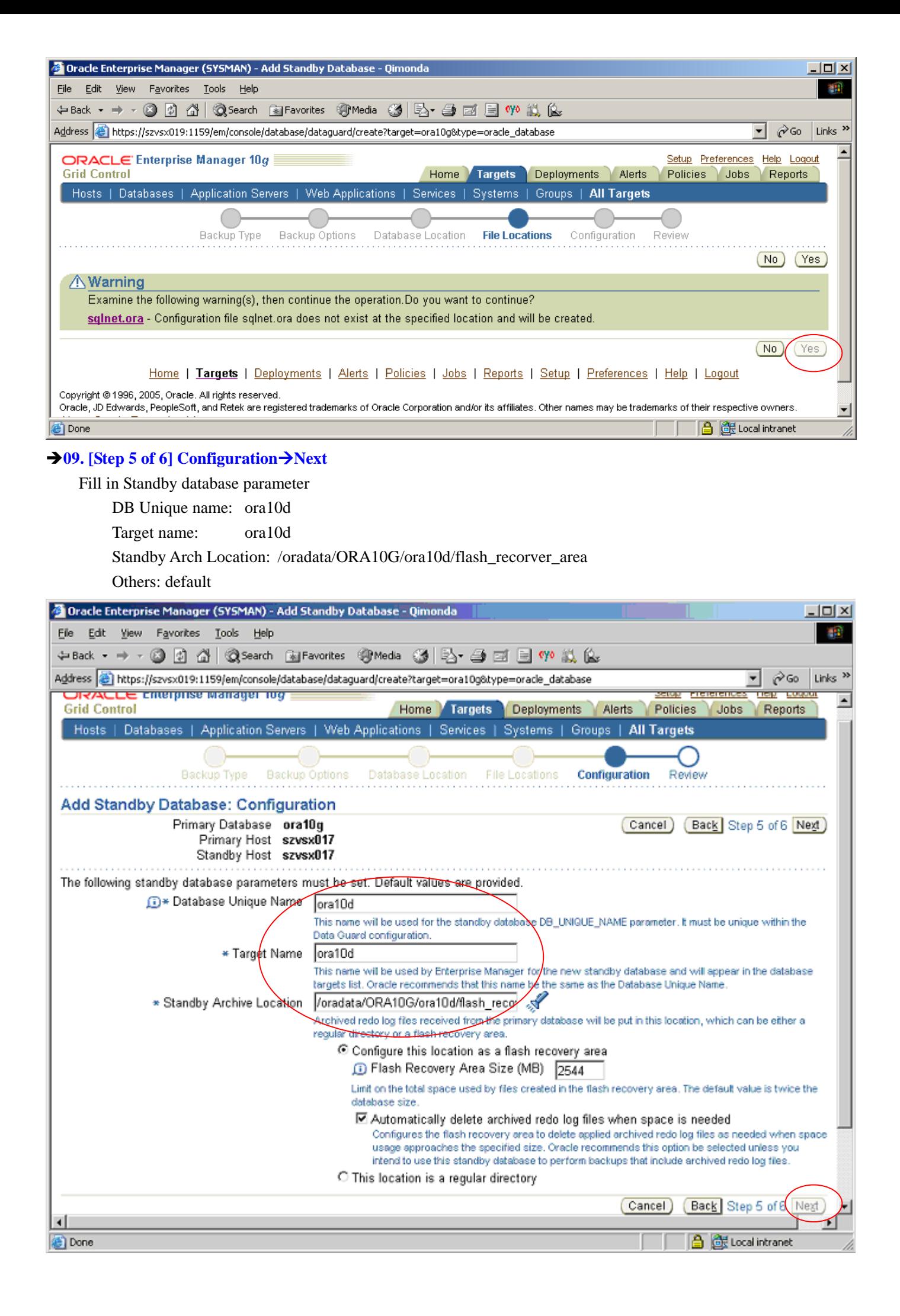

#### **→ 10. Add Standby database :Review→Finish**

#### List Primary and Standby database all related configuration informations

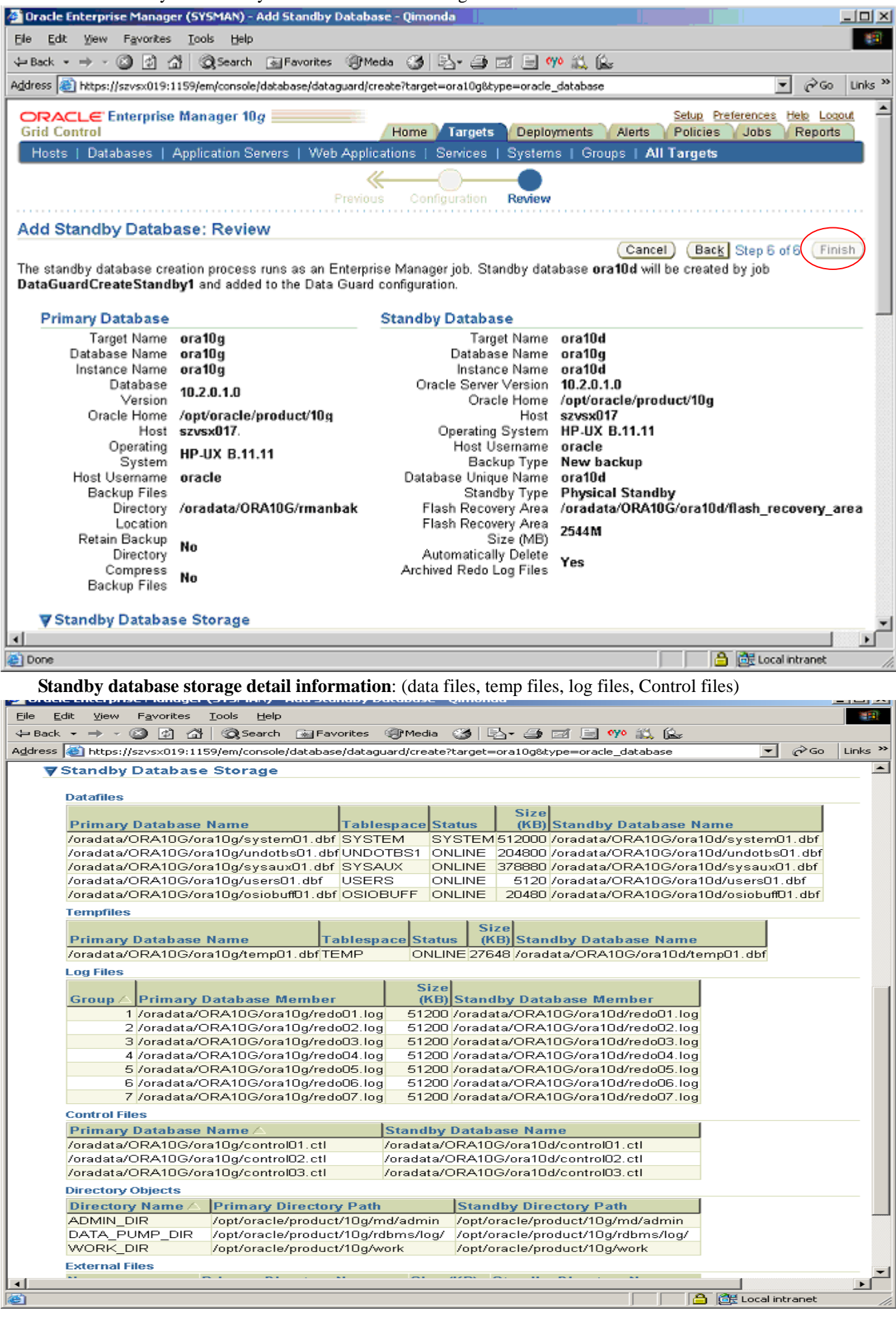

#### $\rightarrow$  **11. The standby database creation process runs as an enterprise manager job**

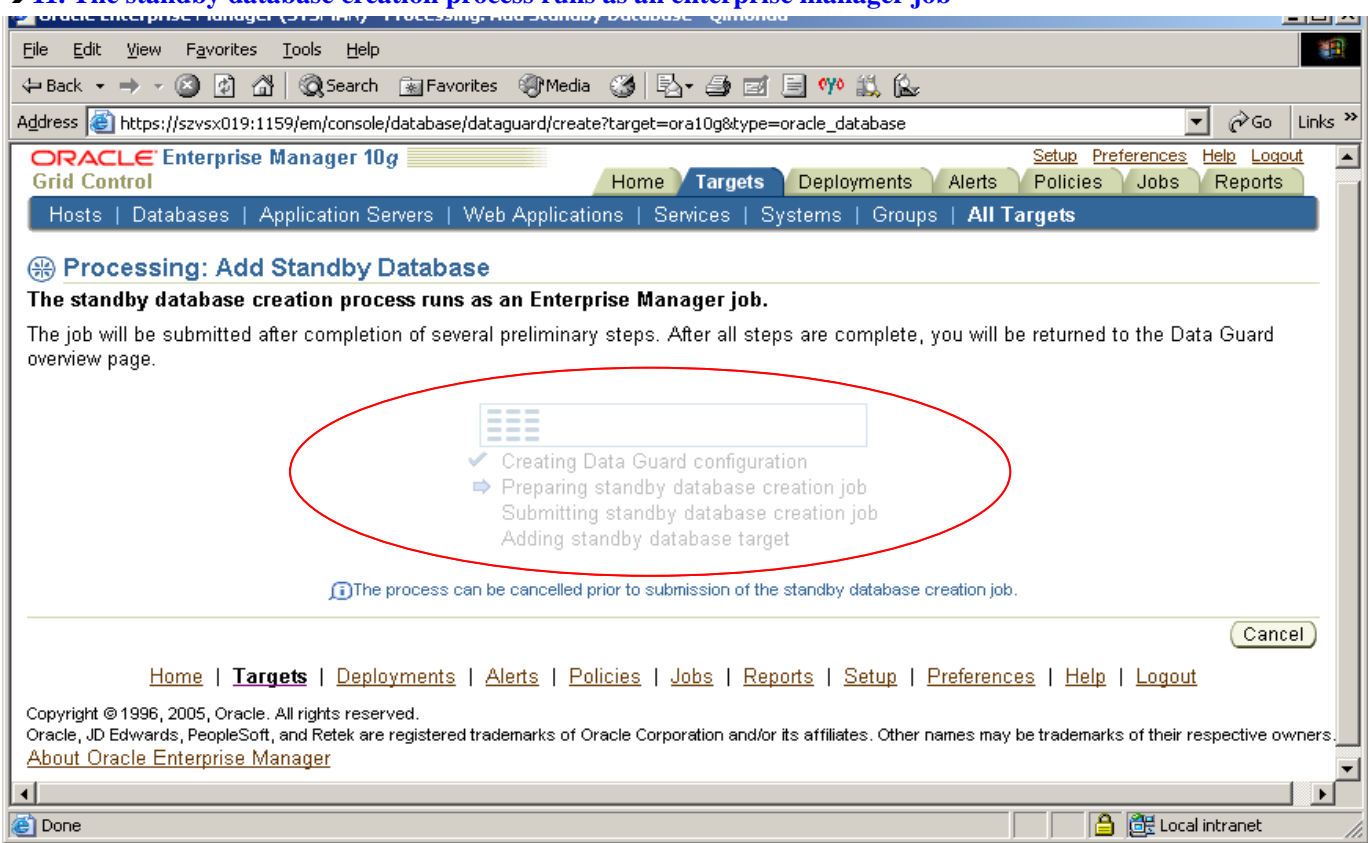

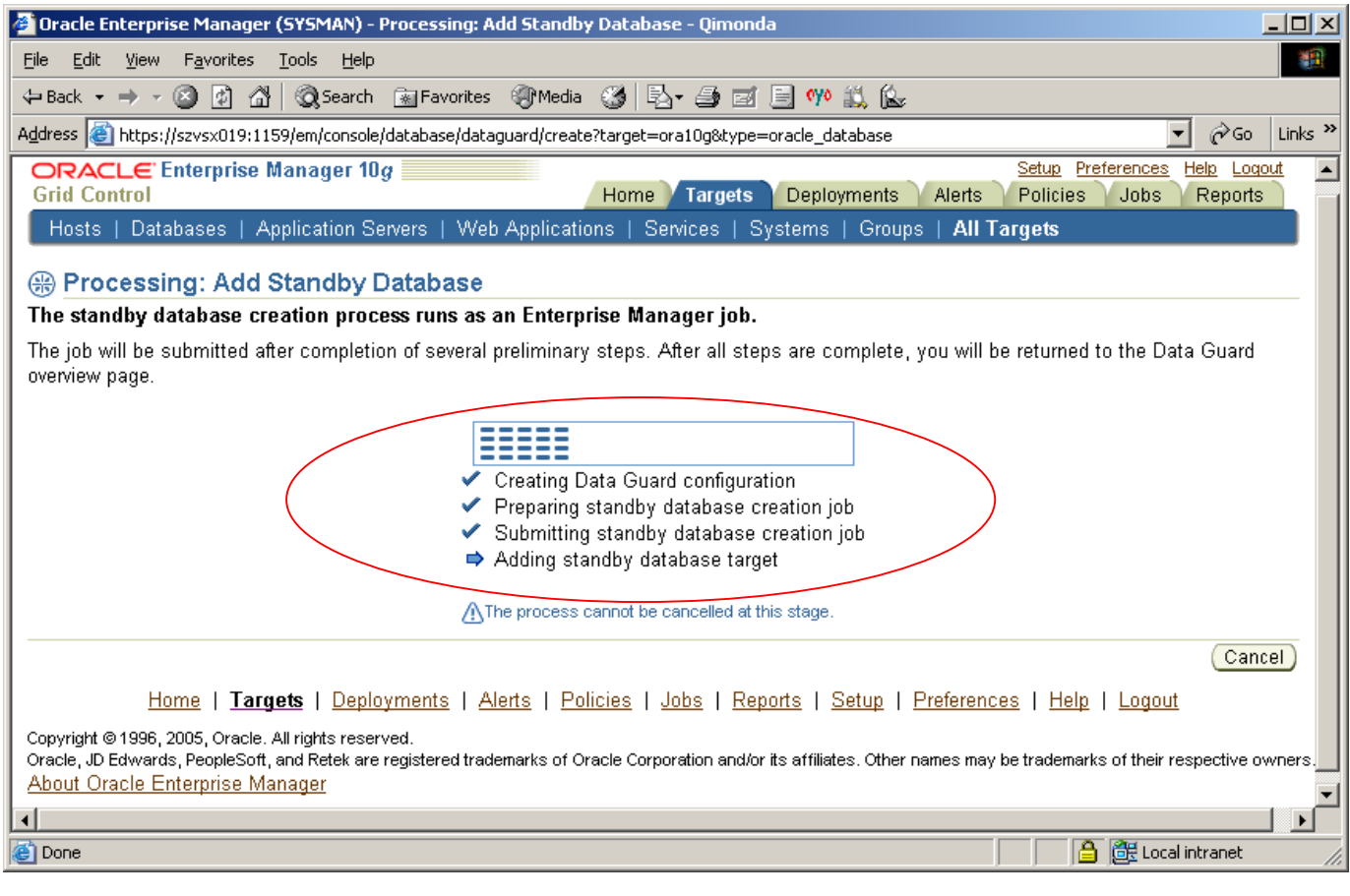

## Î**12.Auto go back to Data Guard setup and maintains GUI**

## **The standby database creation in progress**

Data Guard Status: Creation in progress

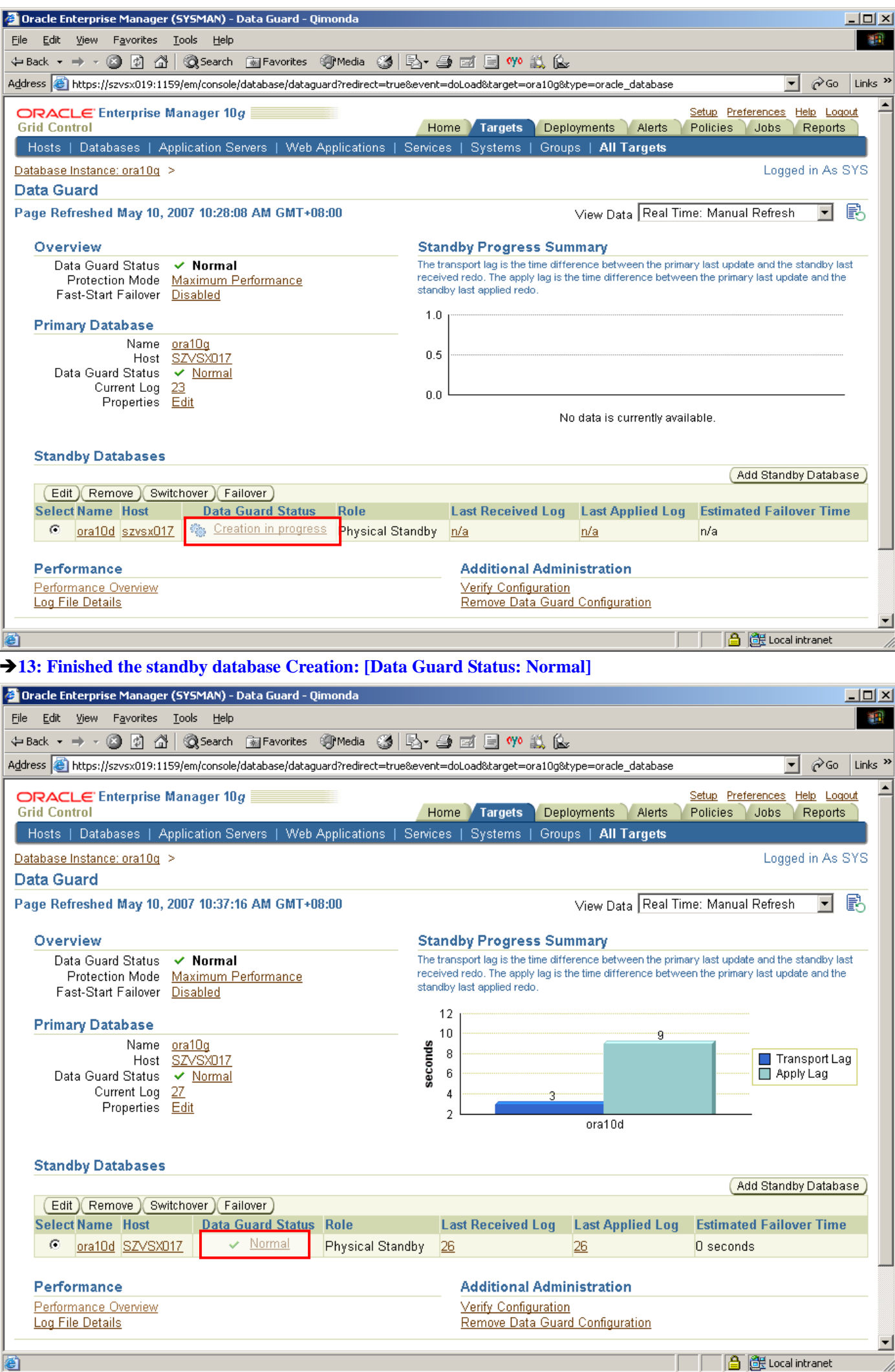

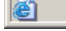

## >14: Check the targets database list if include the standby database instance [ora10d]

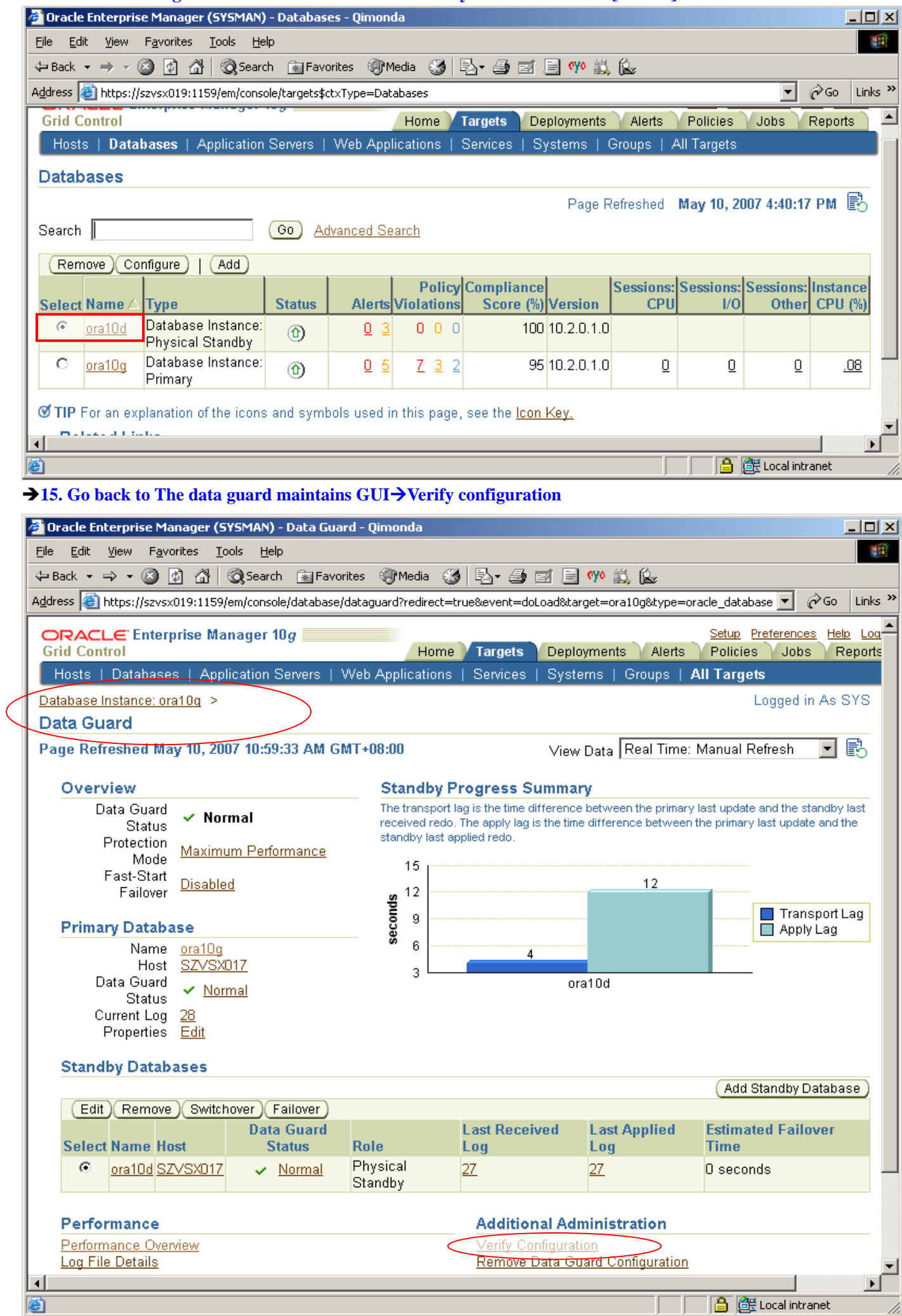

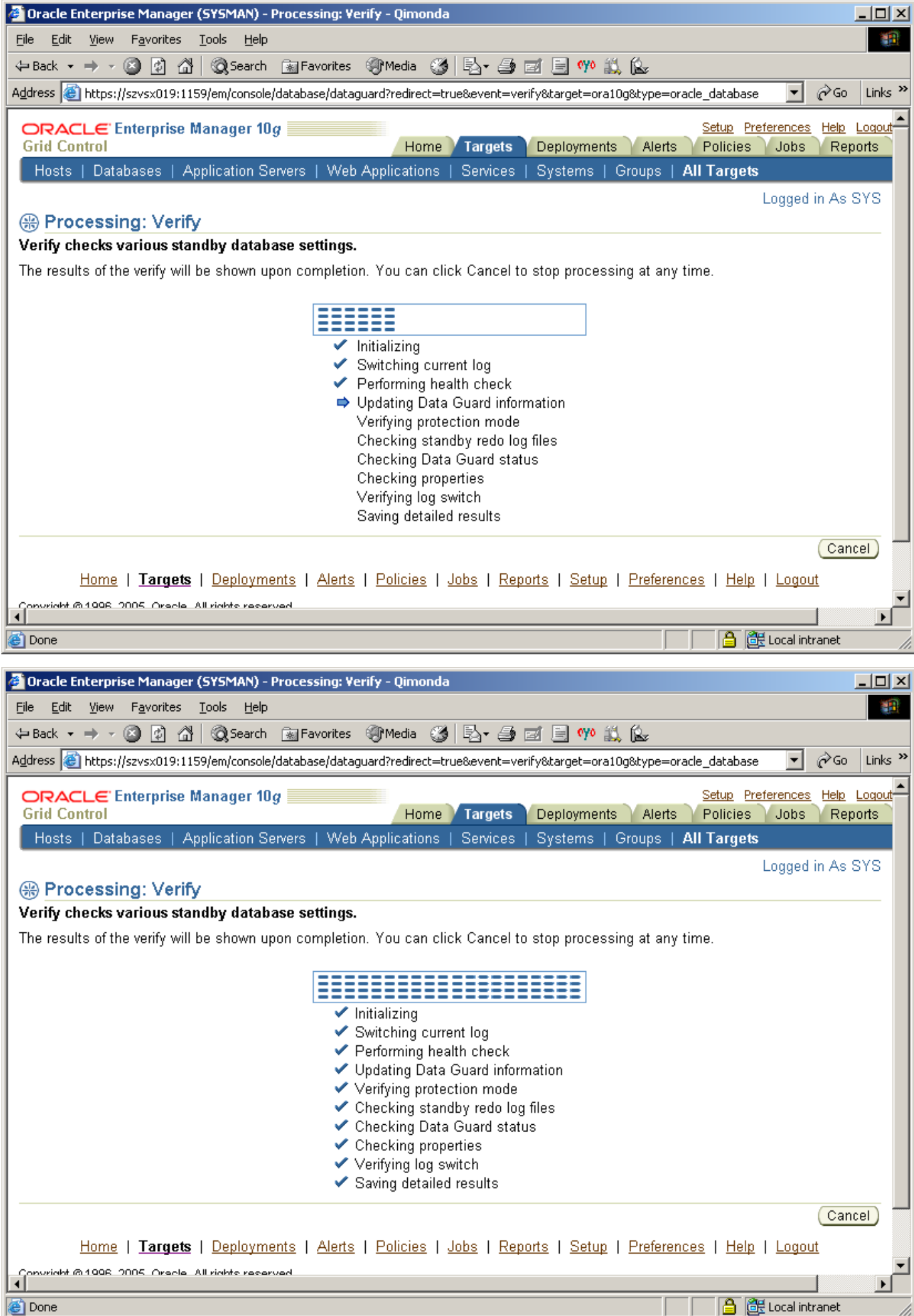

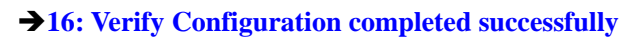

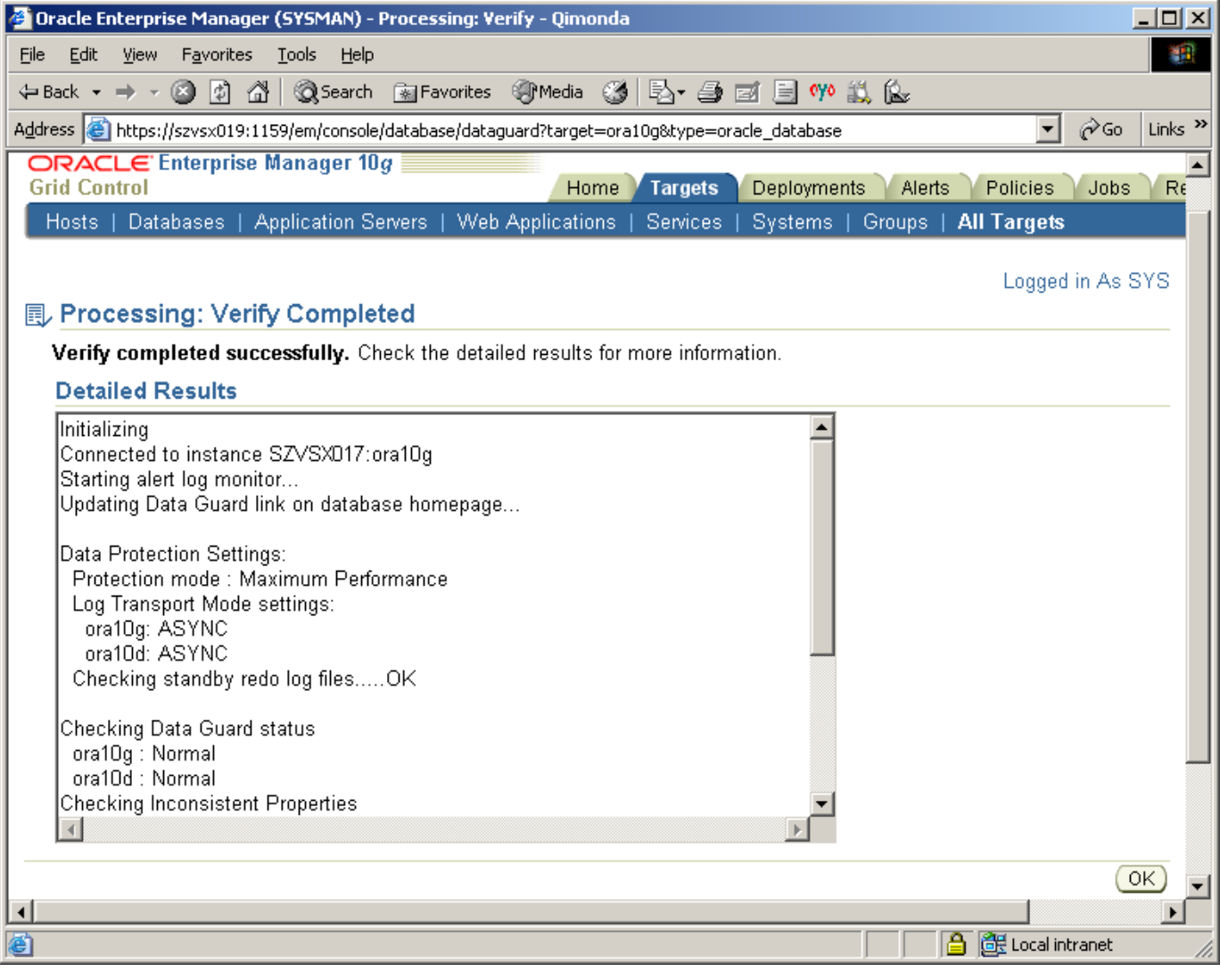

Detailed Results:

```
Initializing
                                                                                                                                                                                                                                        \left\vert \mathbb{A}\right\vert|Initializing<br>|Connected to instance SZVSX017:ora10g<br>|Starting alert log monitor...<br>|Updating Data Guard link on database homepage...
|<br>| Protection mode : Maximum Performance<br>| Log Transport Mode settings:<br>| oralOg: ASYNC<br>| oralOd: ASYNC<br>| claimed: ASYNC
     Checking standby redo log files.....OK
|<br>|Checking Data Guard status<br>| ora10d : Normal<br>|Checking Inconsistent Properties
Checking agent status<br>| ora10g ... OK<br>| ora10d ... OK
 switching log file 27.Done<br>| Checking applied log on ora10d...OK
Processing completed.
 \left\vert 1\right\rangle\mathbb{R}
```
## **Add exist standby database instance into 10g OEM Grid Control step by step**

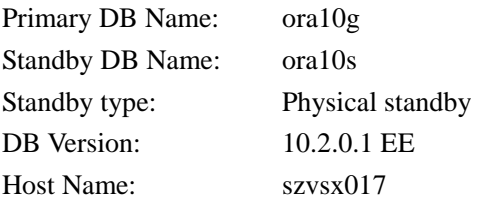

## → 01 Go Back to OEM→Targets→Databases→Add

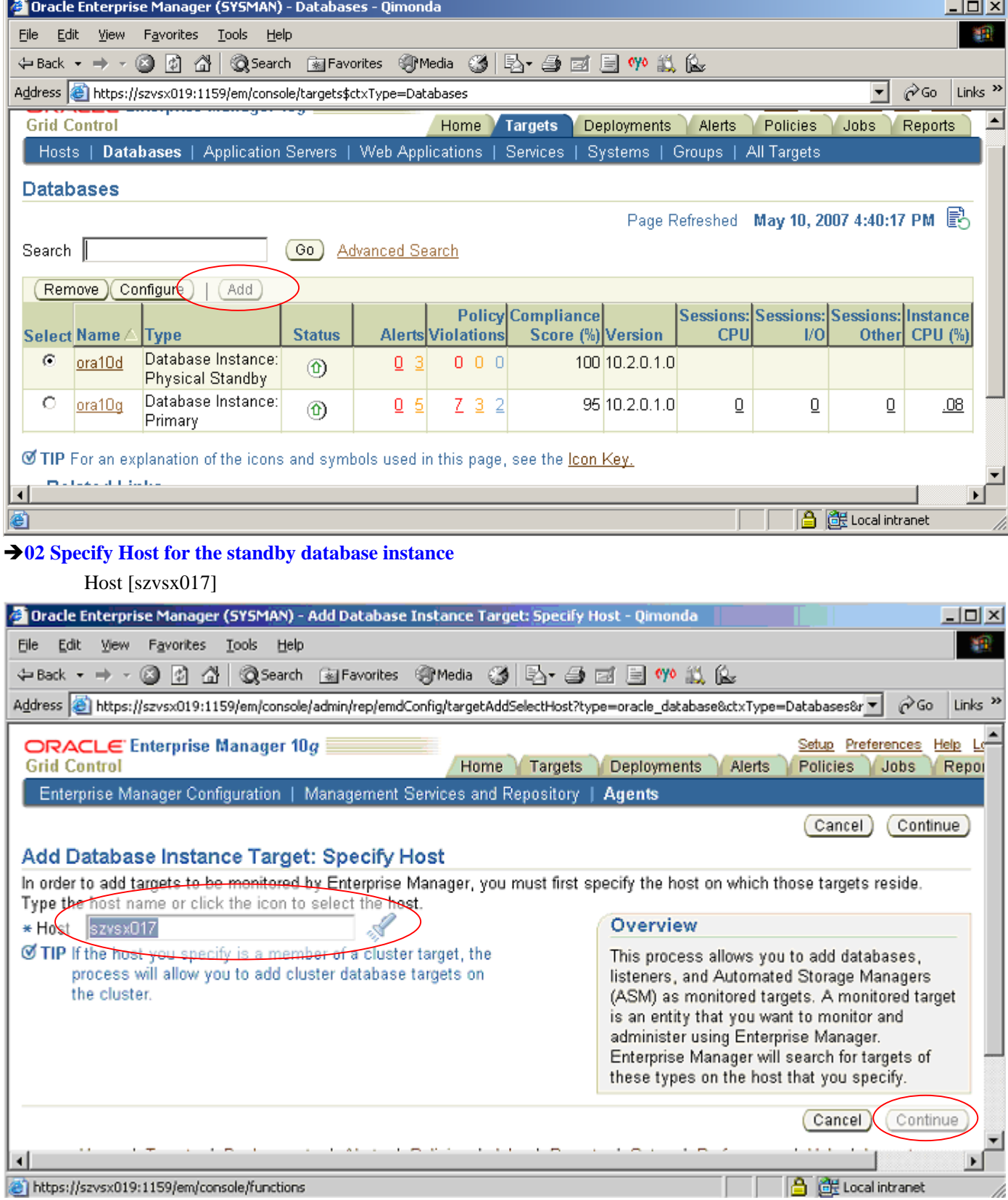

- h

https://szvsx019:1159/em/console/functions

**→ 03: Specify Host→Continue→ Auto Discovery** 

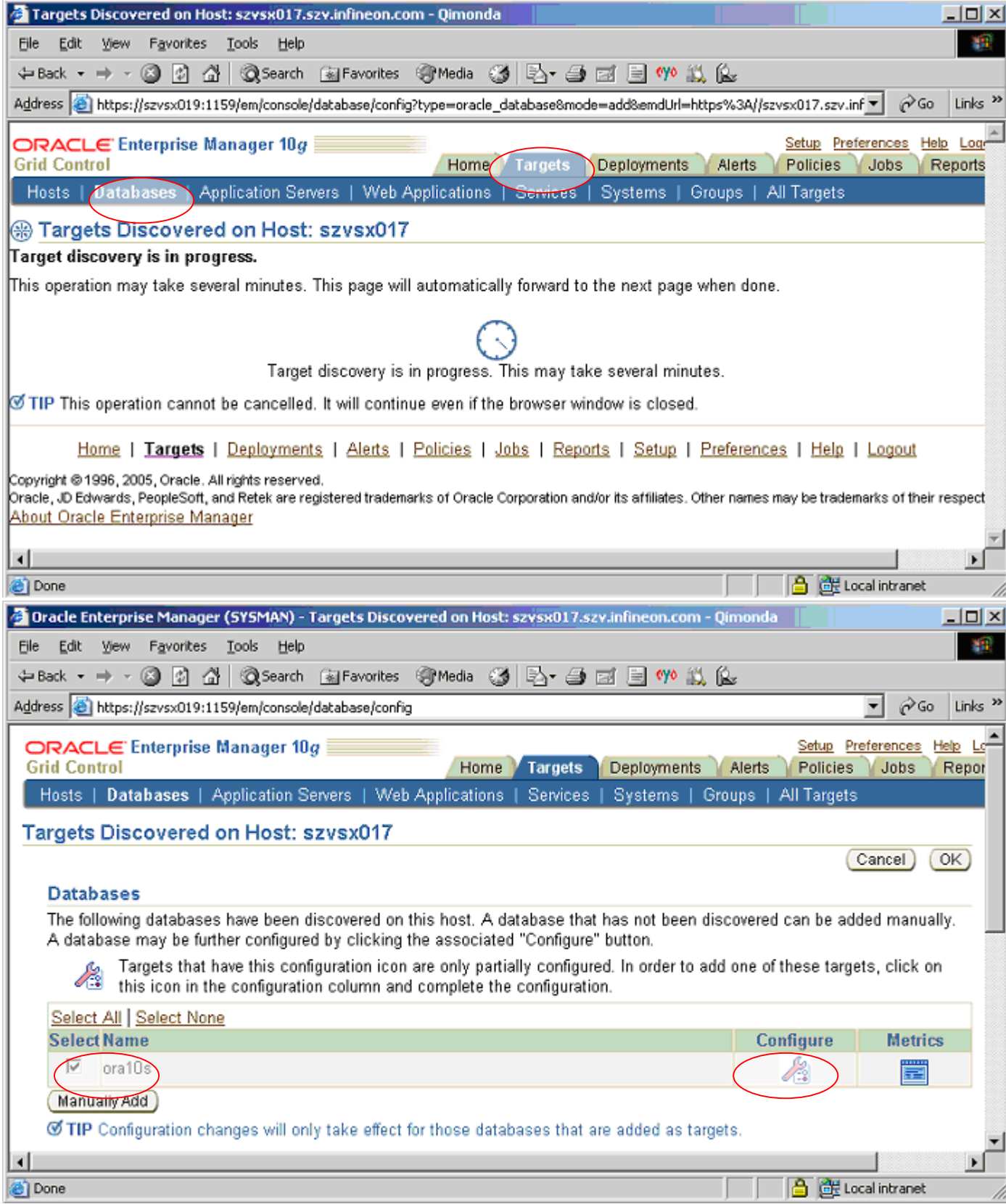

Modify the configure to Normal >Input monitor password and test connection >Failed

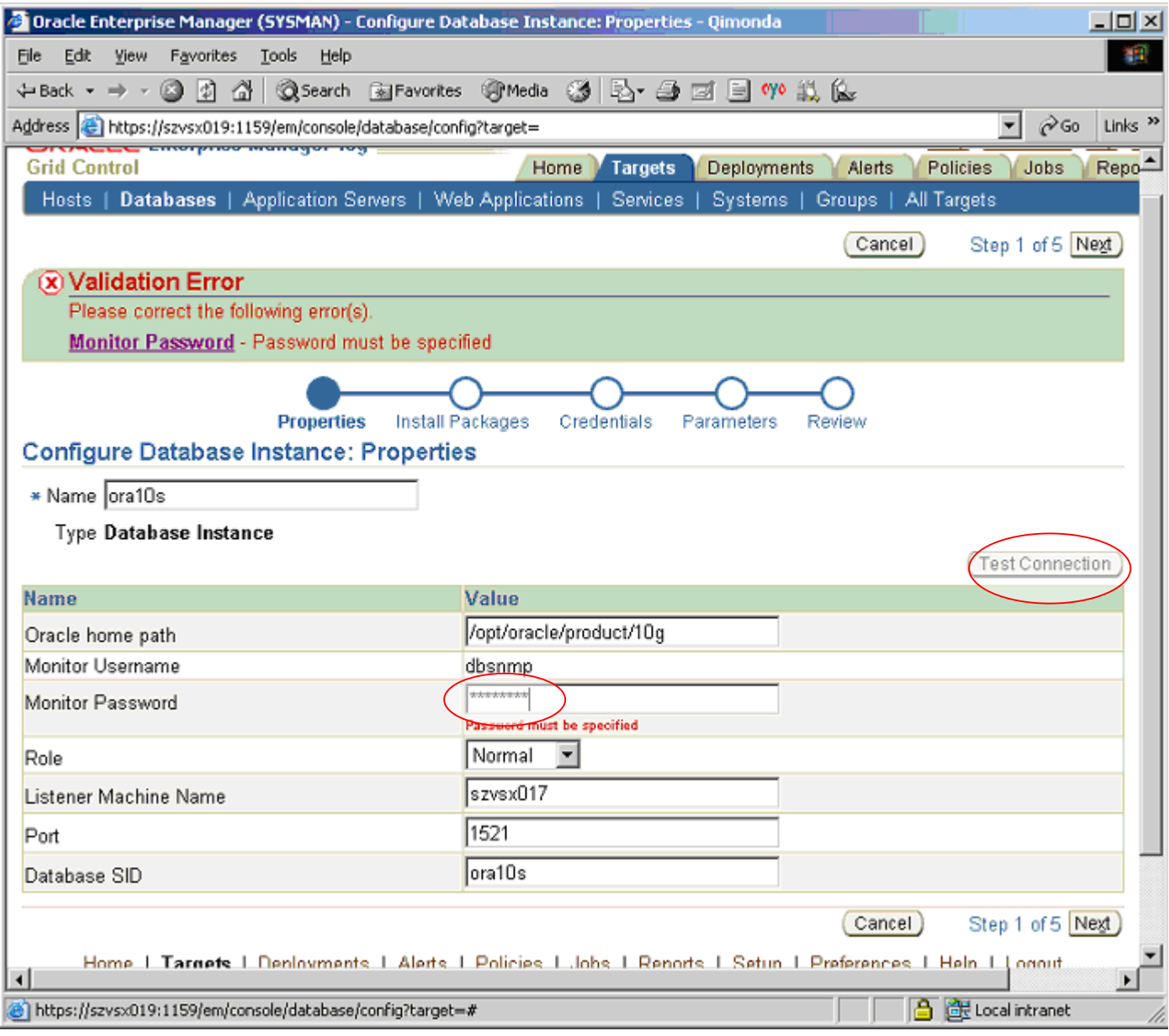

>Test connection Result: ORA-604

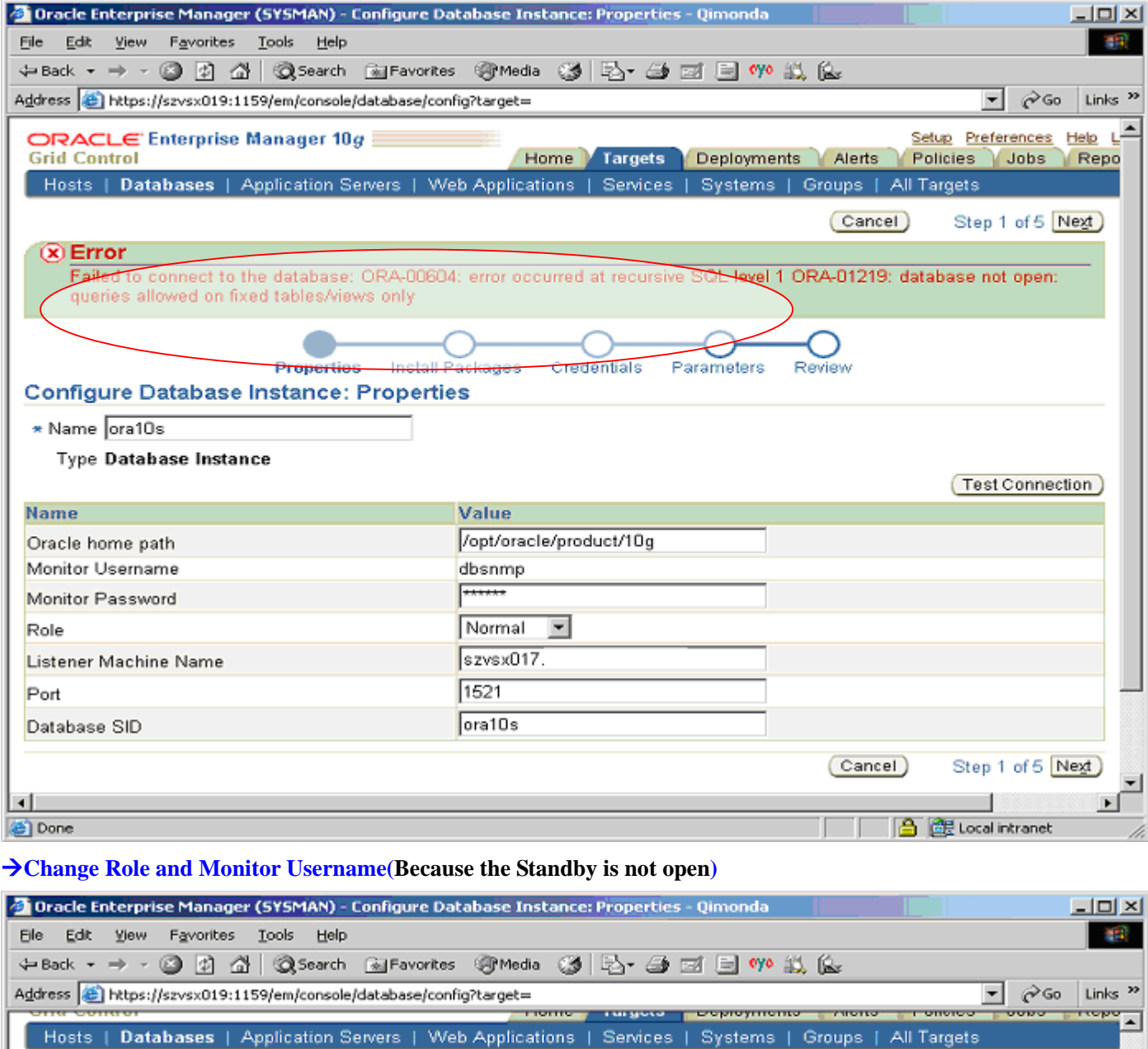

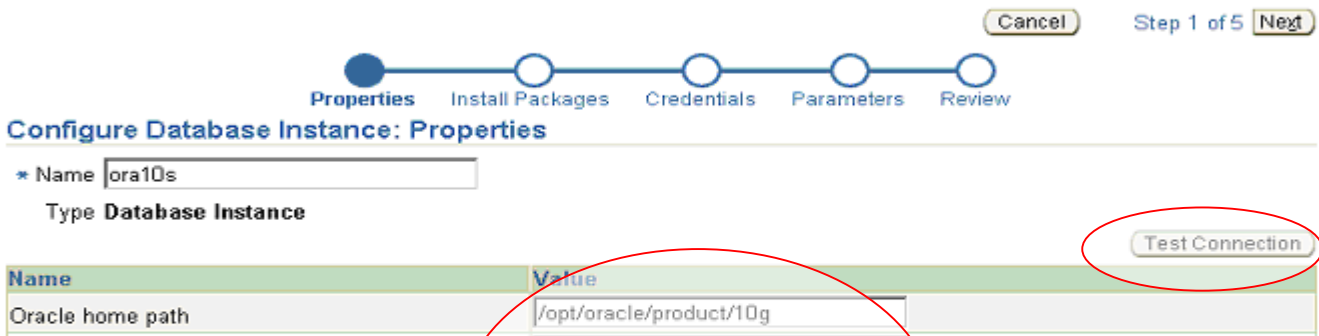

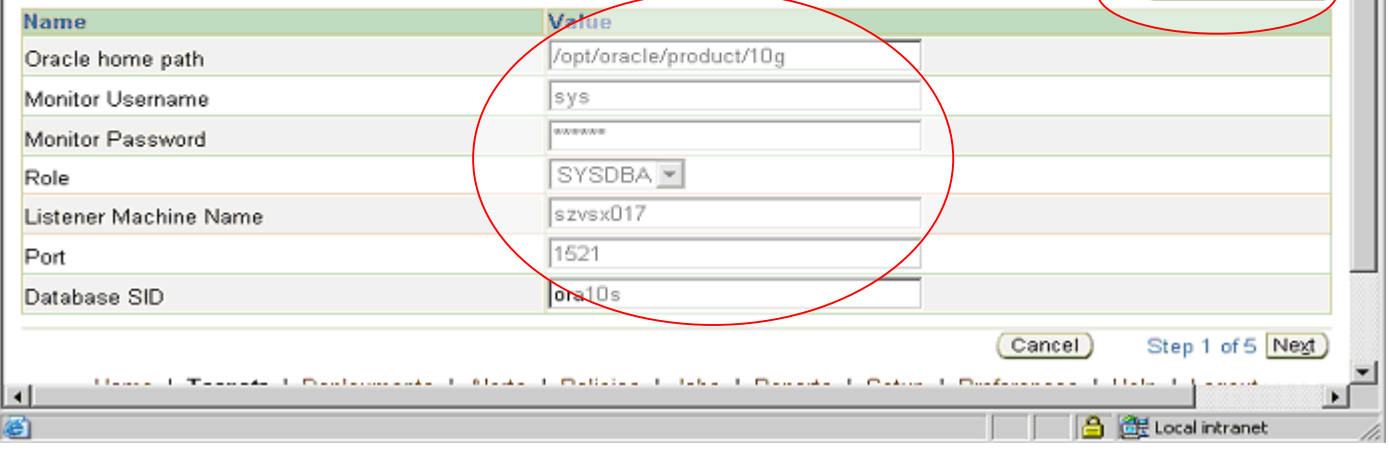

Test connection was successful

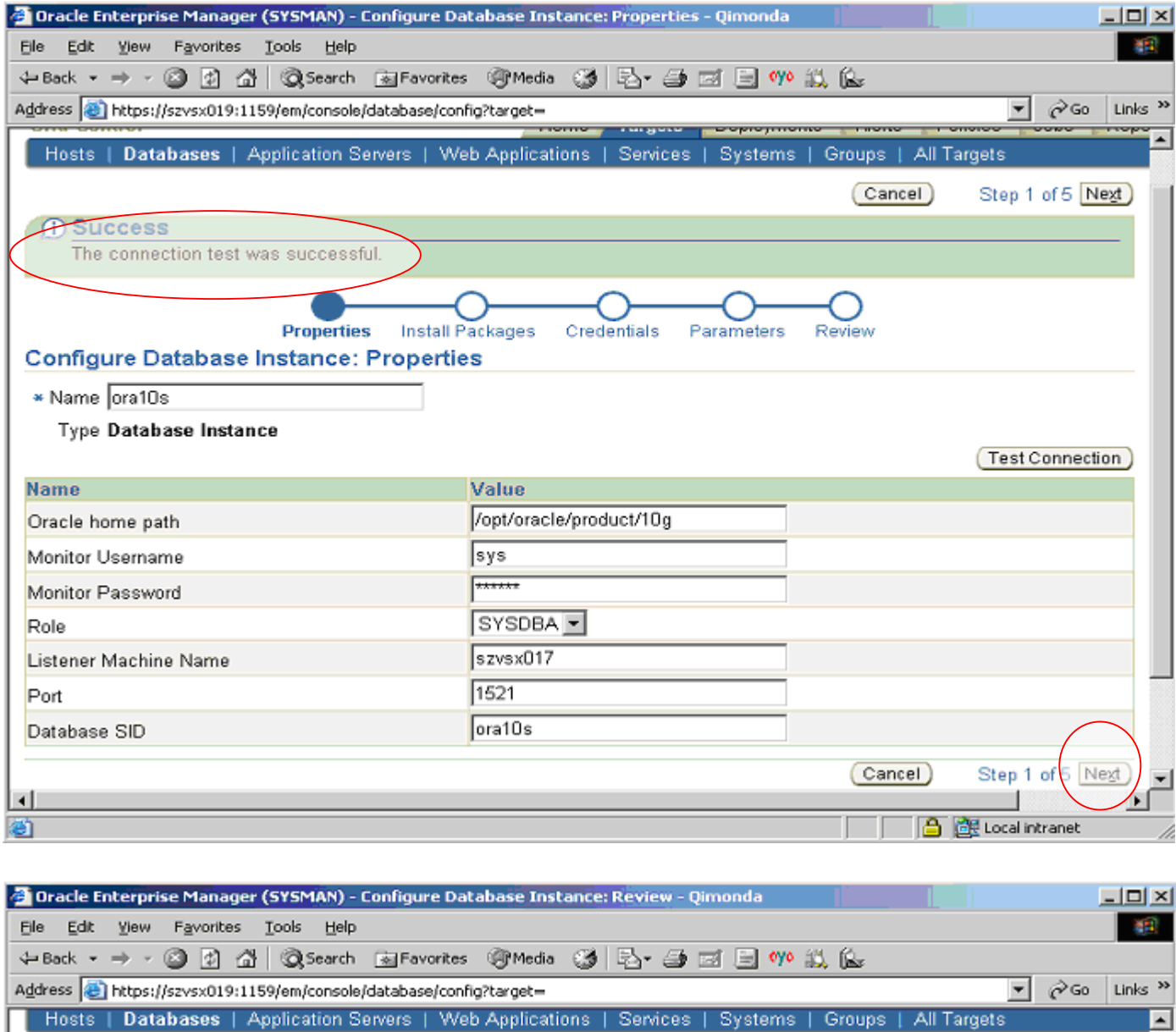

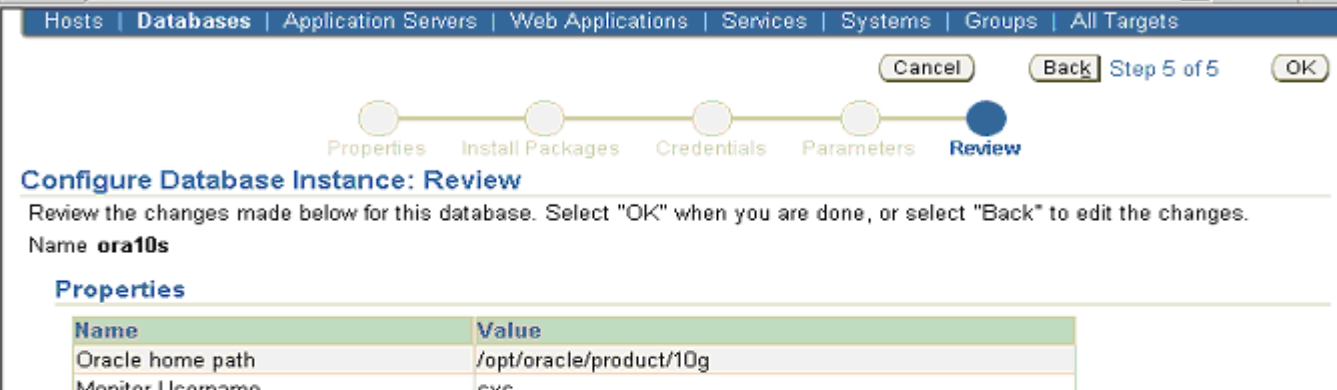

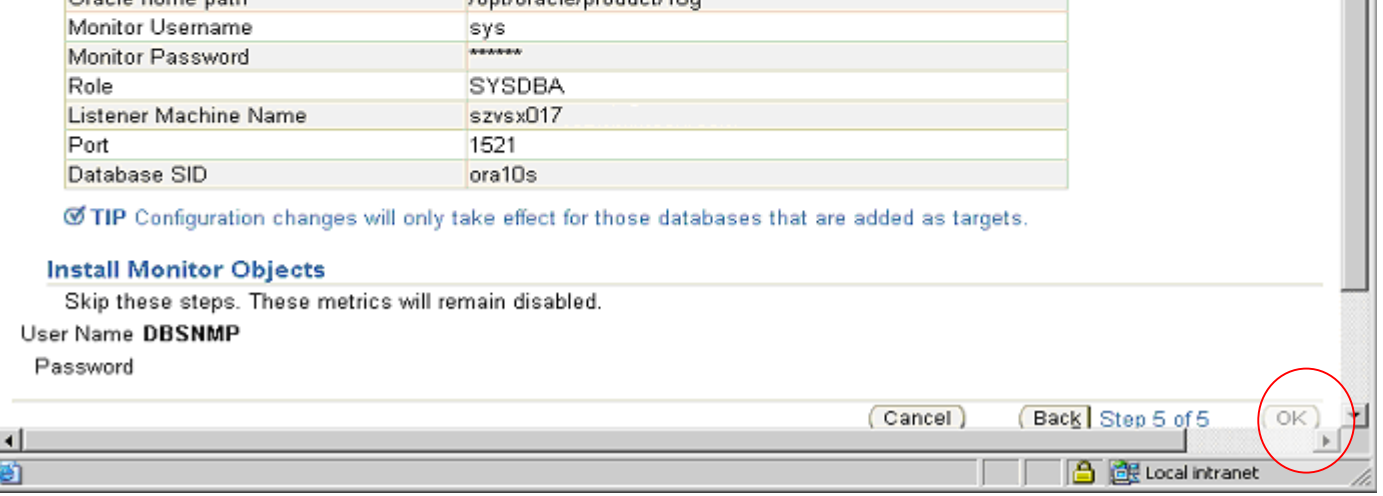

 $\rightarrow$  04. The database Instance ora10s configure status to normal  $\rightarrow$  OK

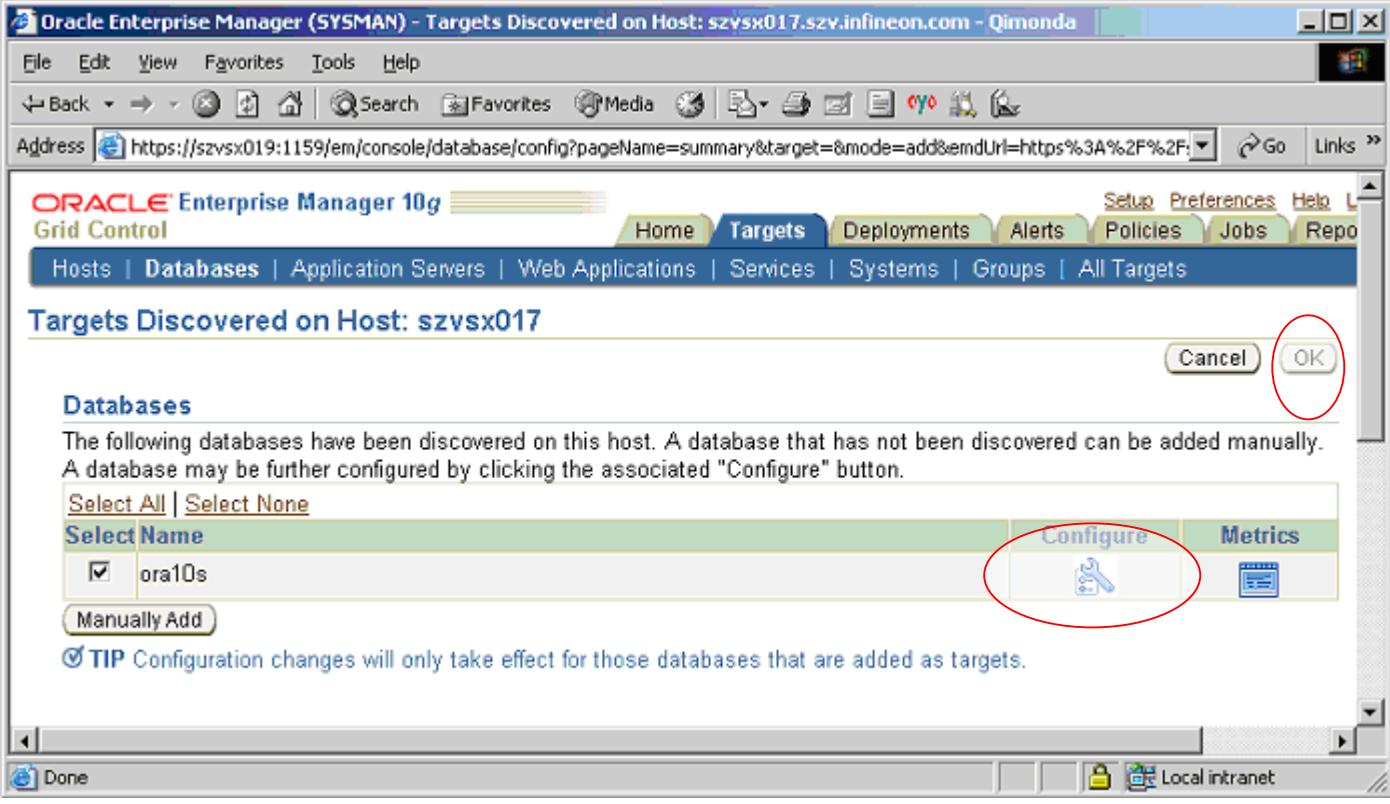

### $\rightarrow$  05. Saving the database instance into the OEM database.

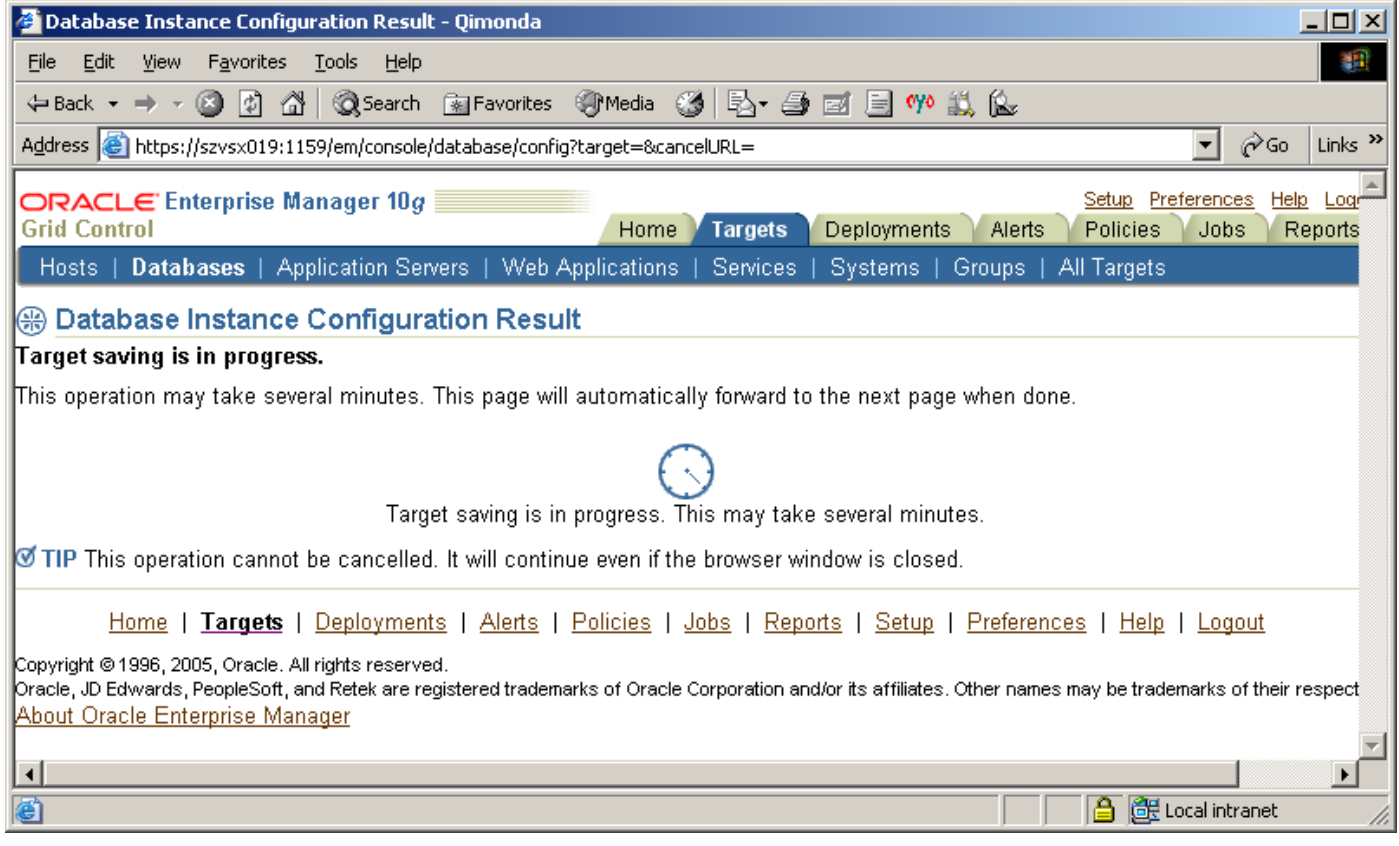

 $\rightarrow$  06. Database Instance Configuration Result is successful  $\rightarrow$  OK

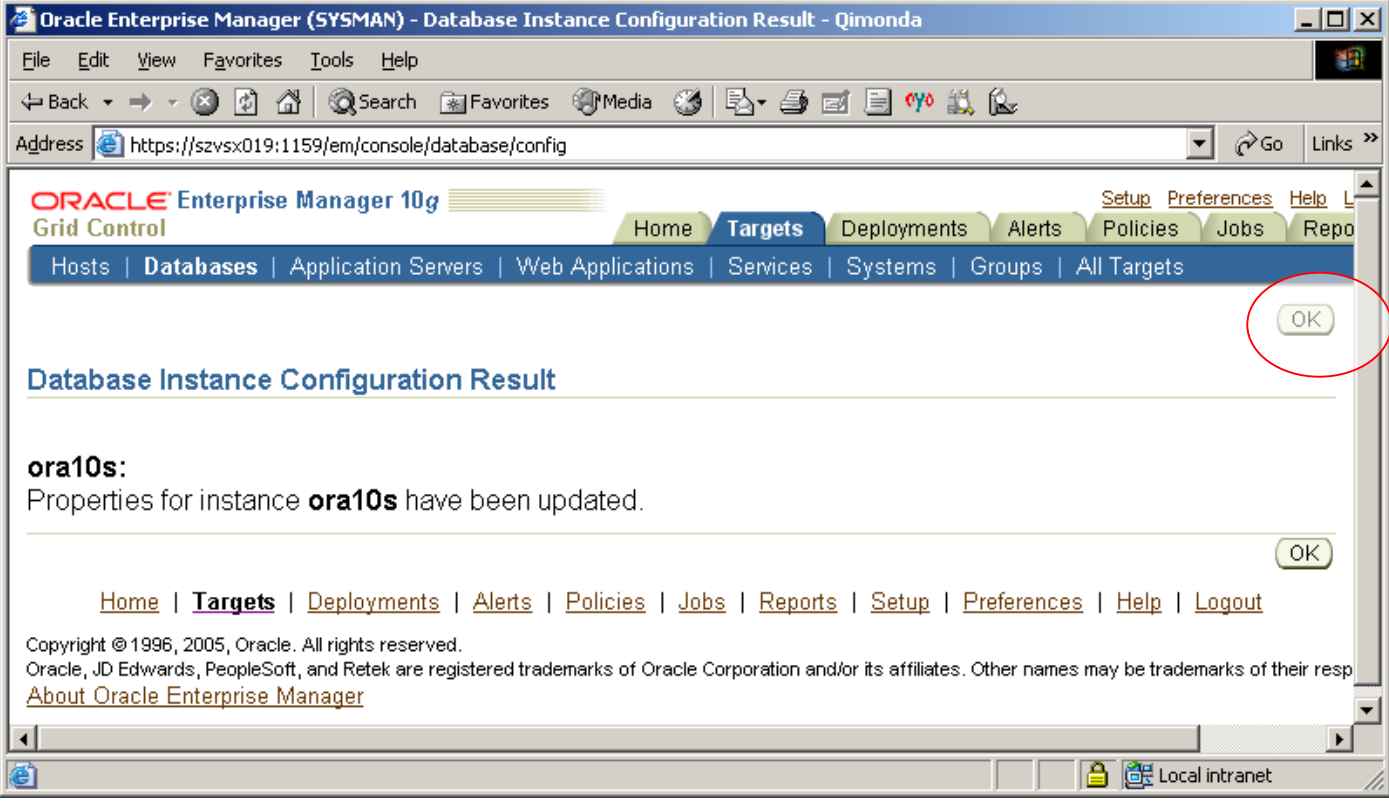

# **→ 07.OEM Grid Control→Targets→databases→ora10%**

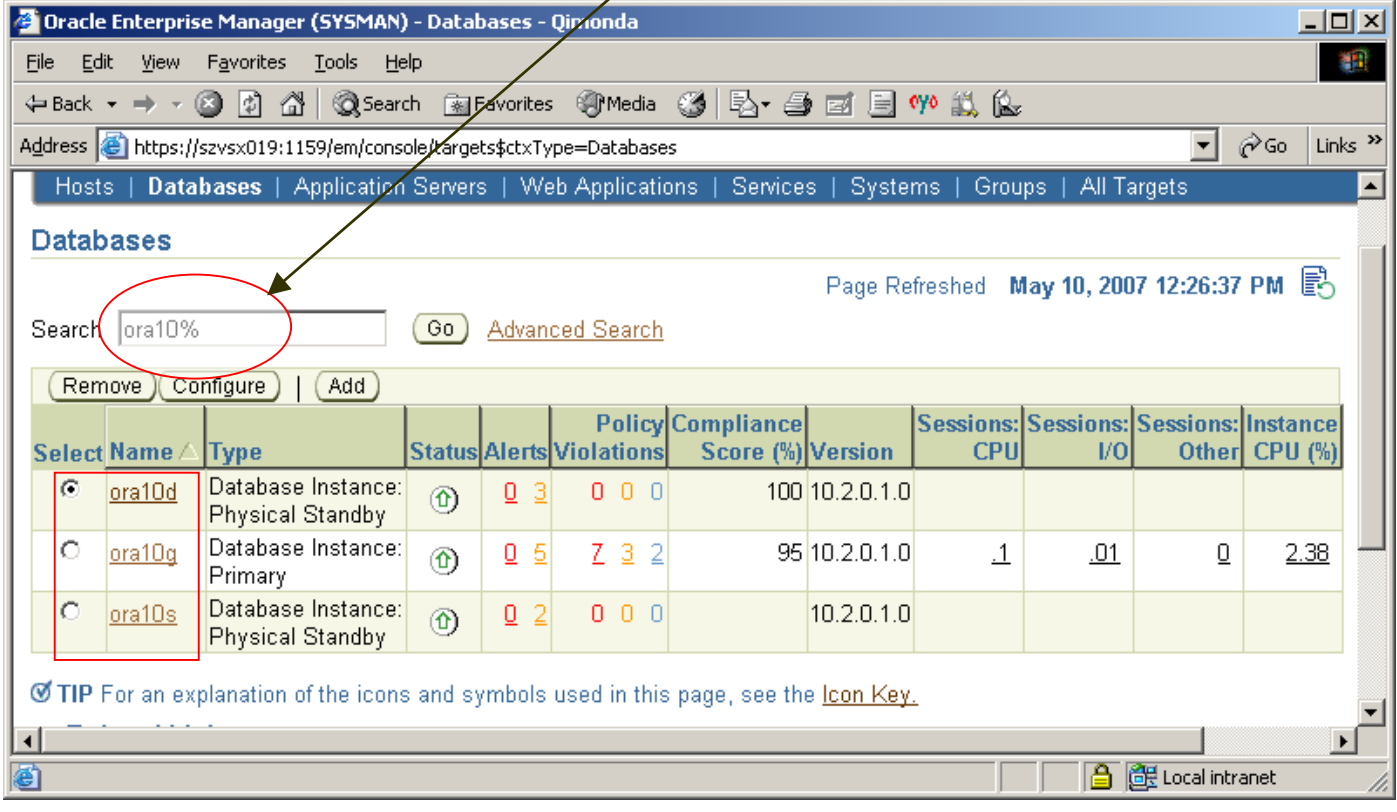

## Î**08.Add the standby database instance into the data guard group**

10g OEM Grid control $\rightarrow$ Targets $\rightarrow$ Databases $\rightarrow$ ora10g

databases instance:ora10g→Maintenance→Data Guard→Setup and Manage

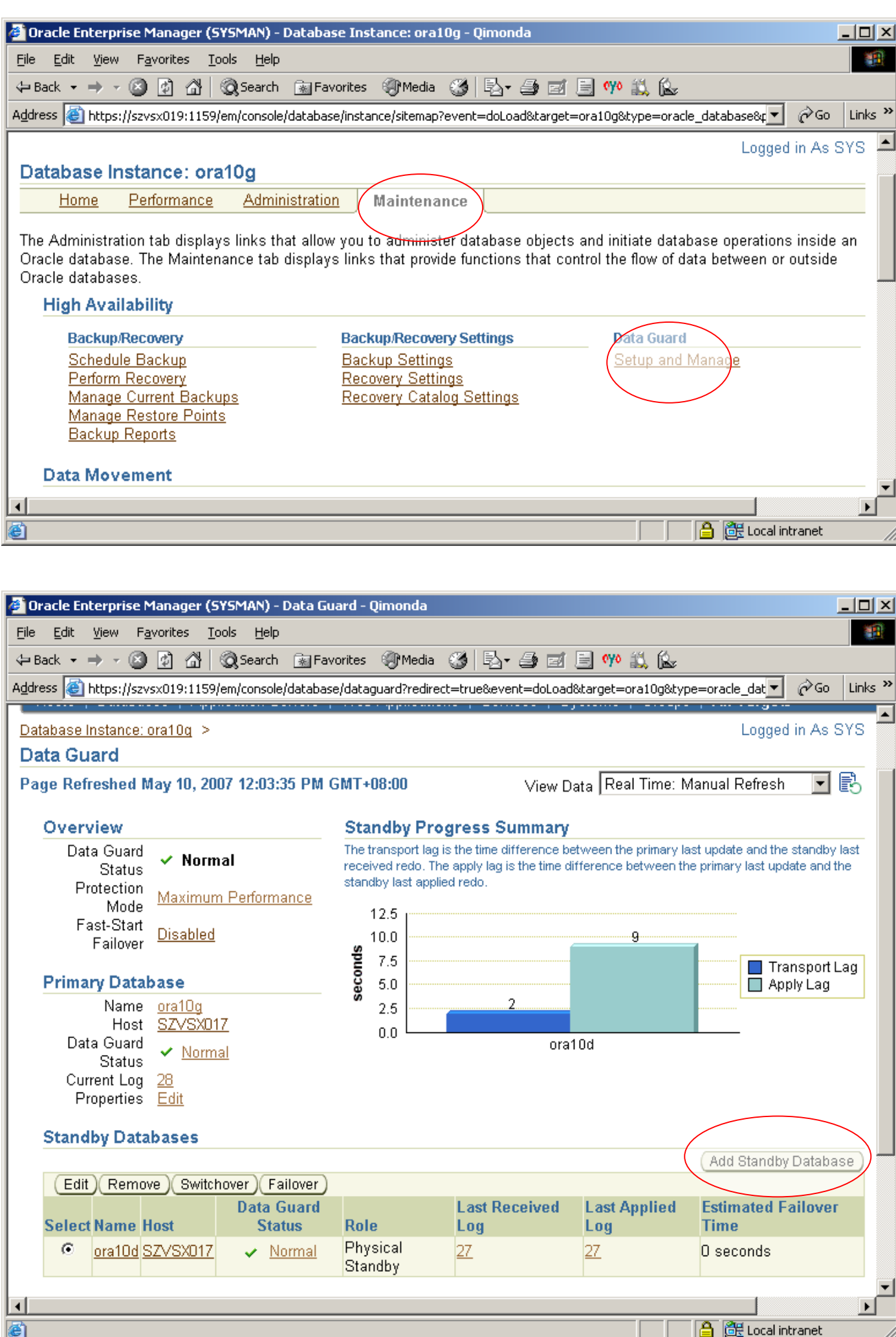

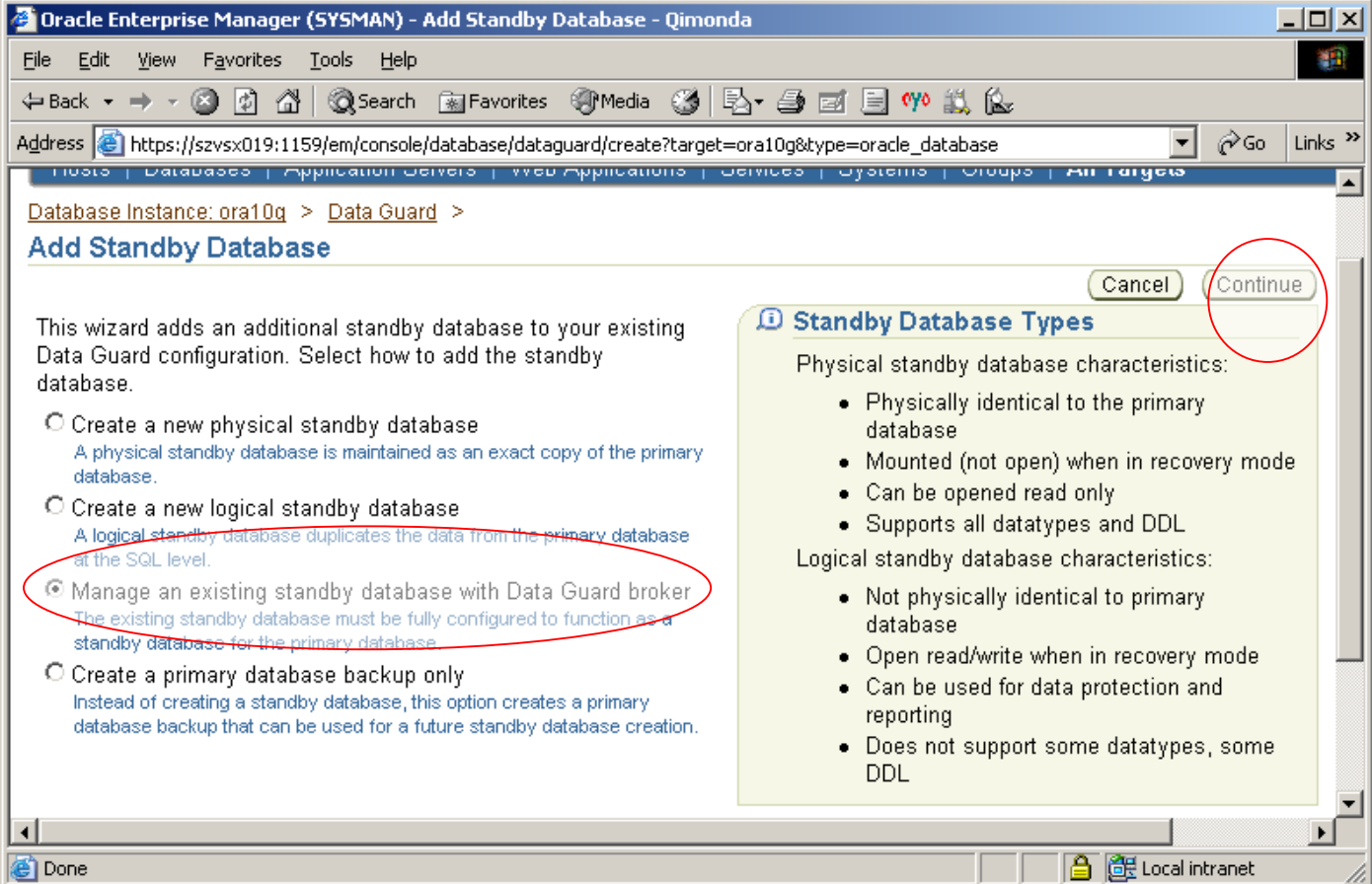

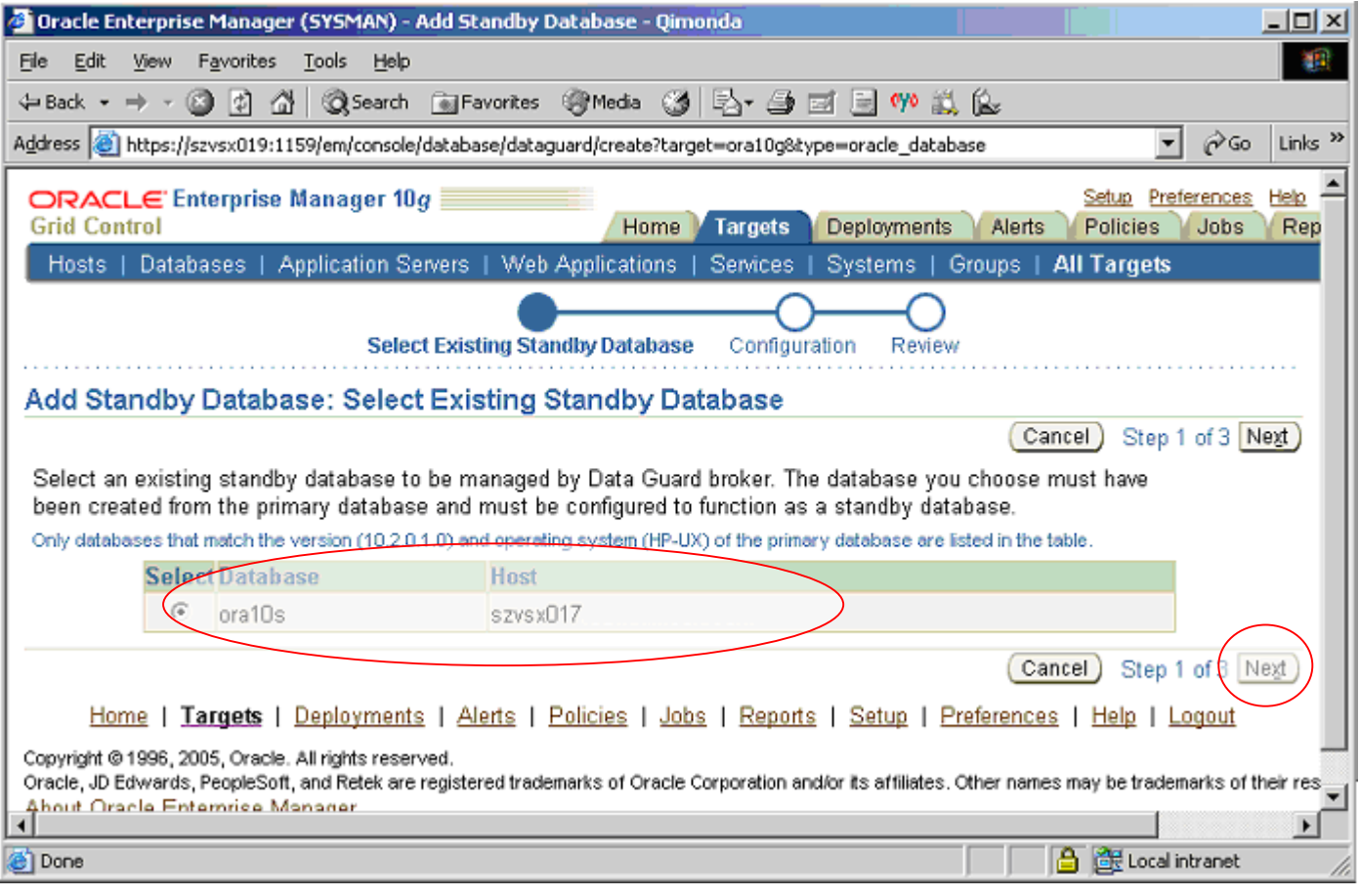

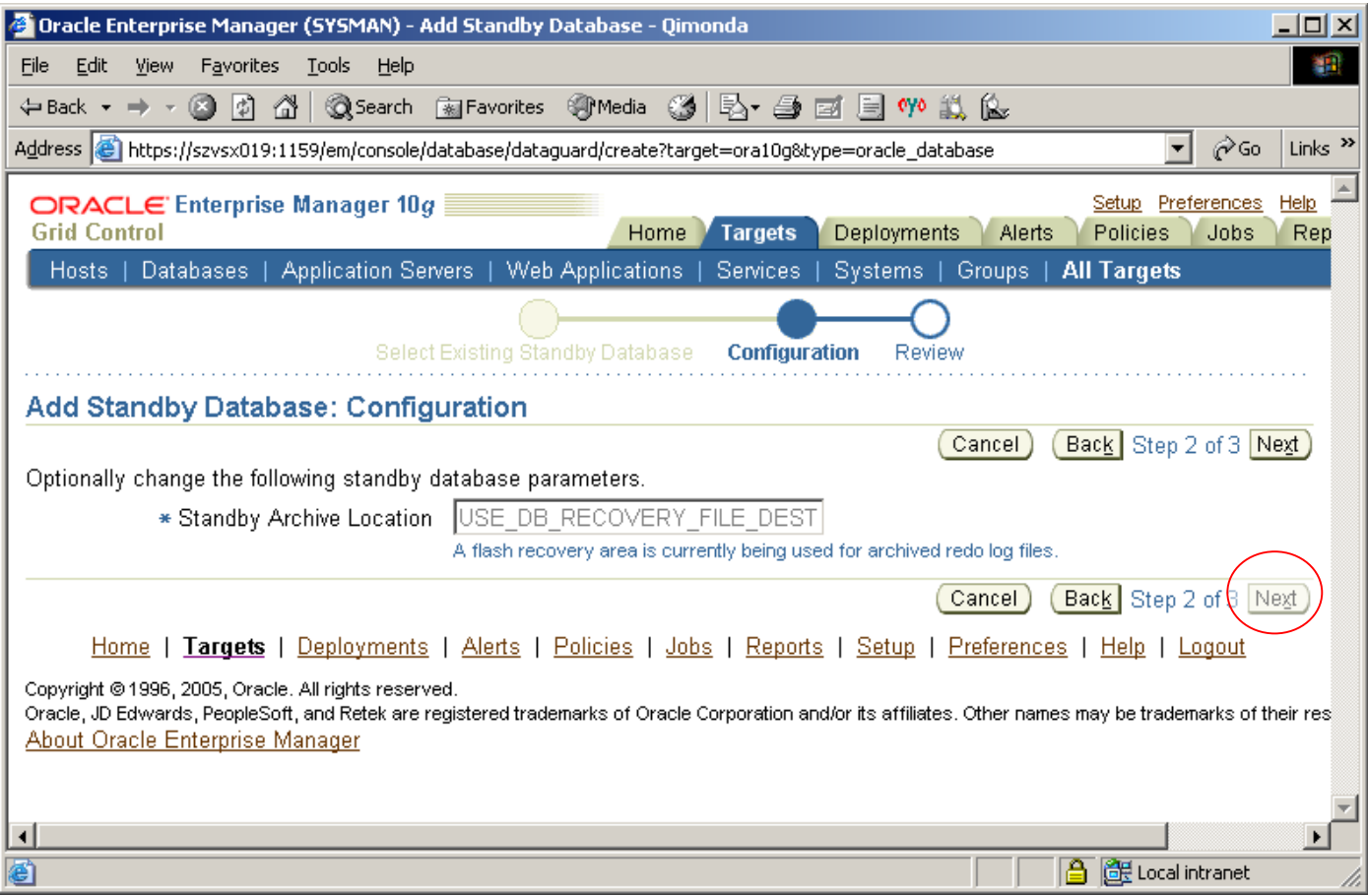

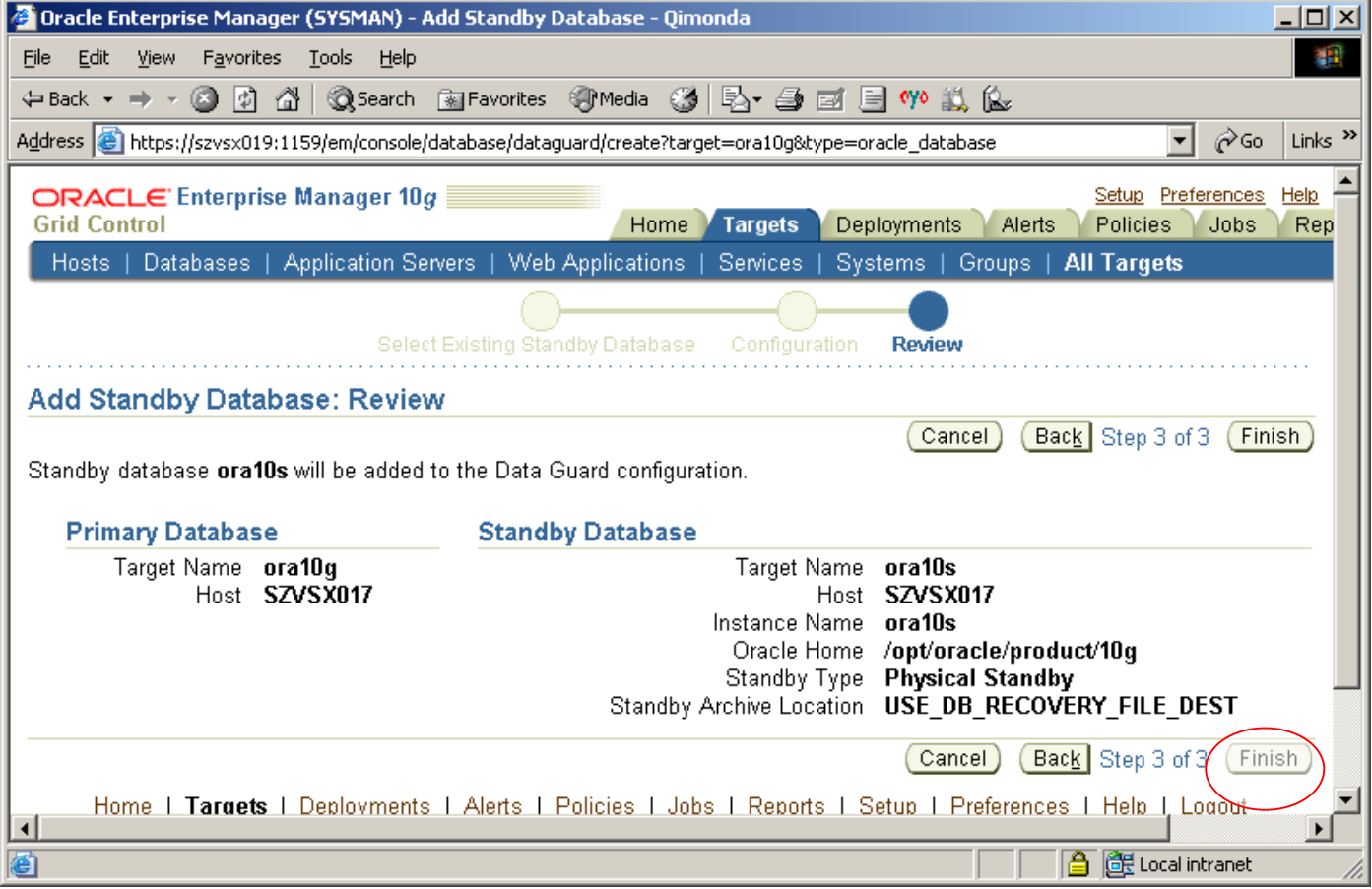

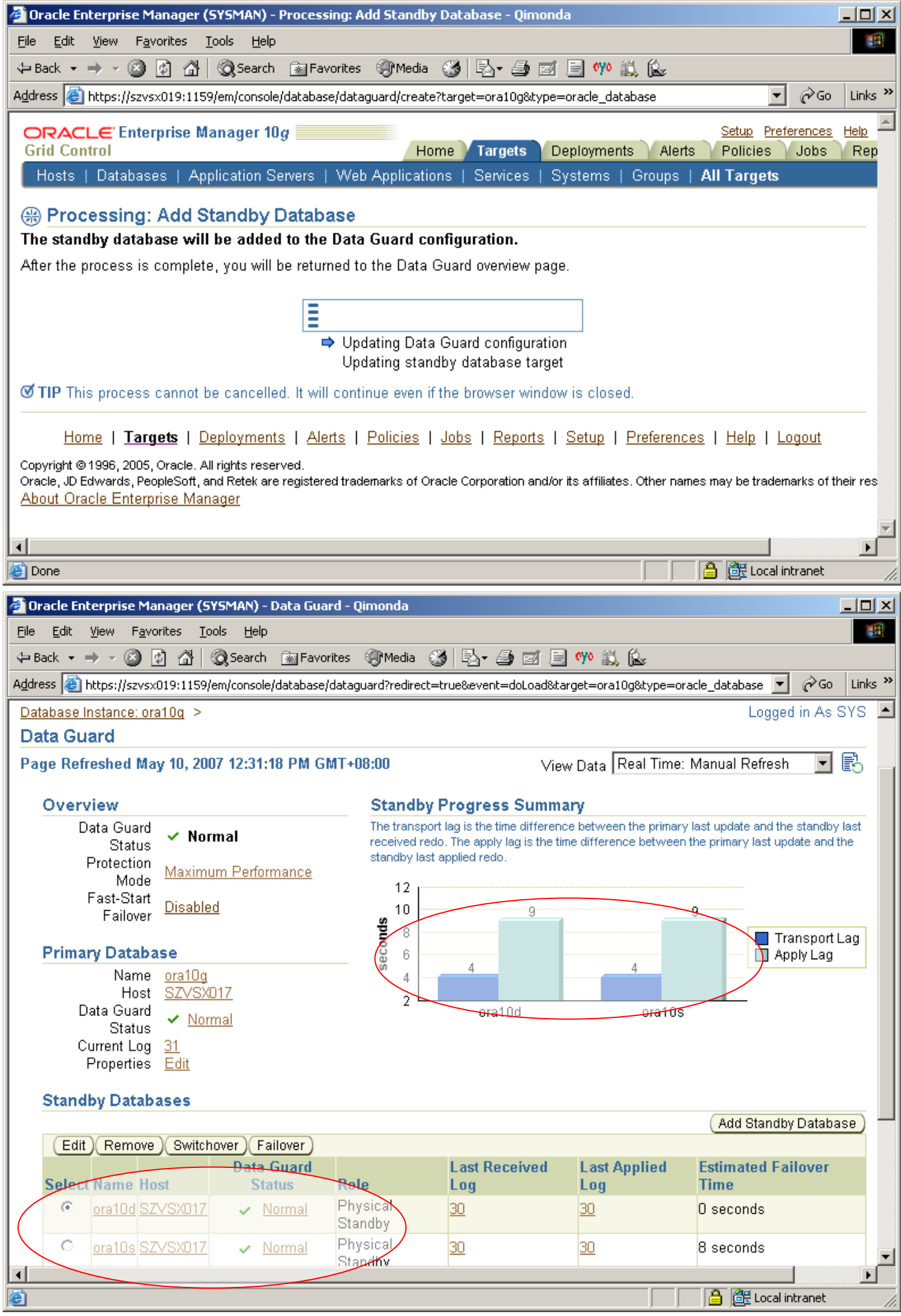

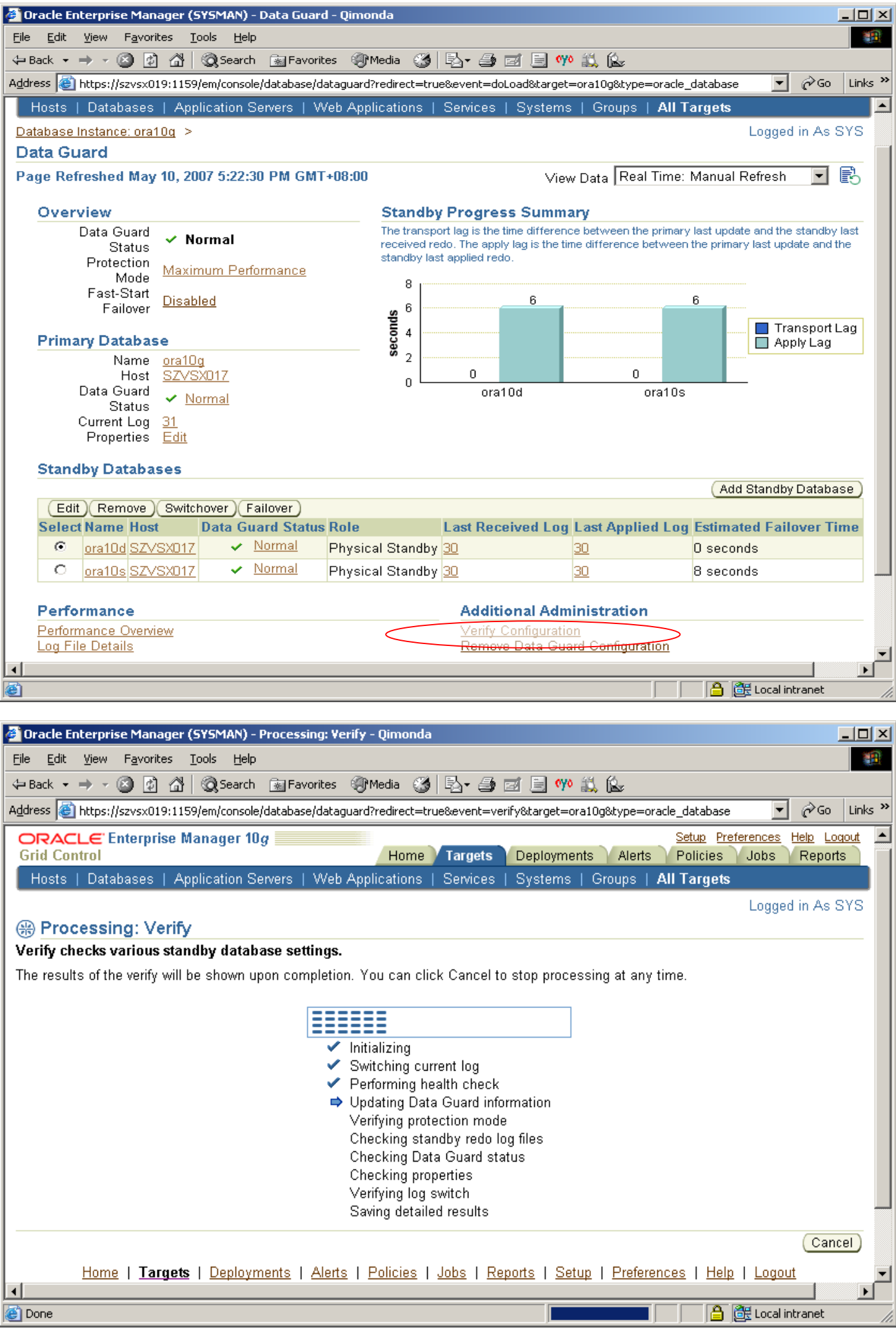

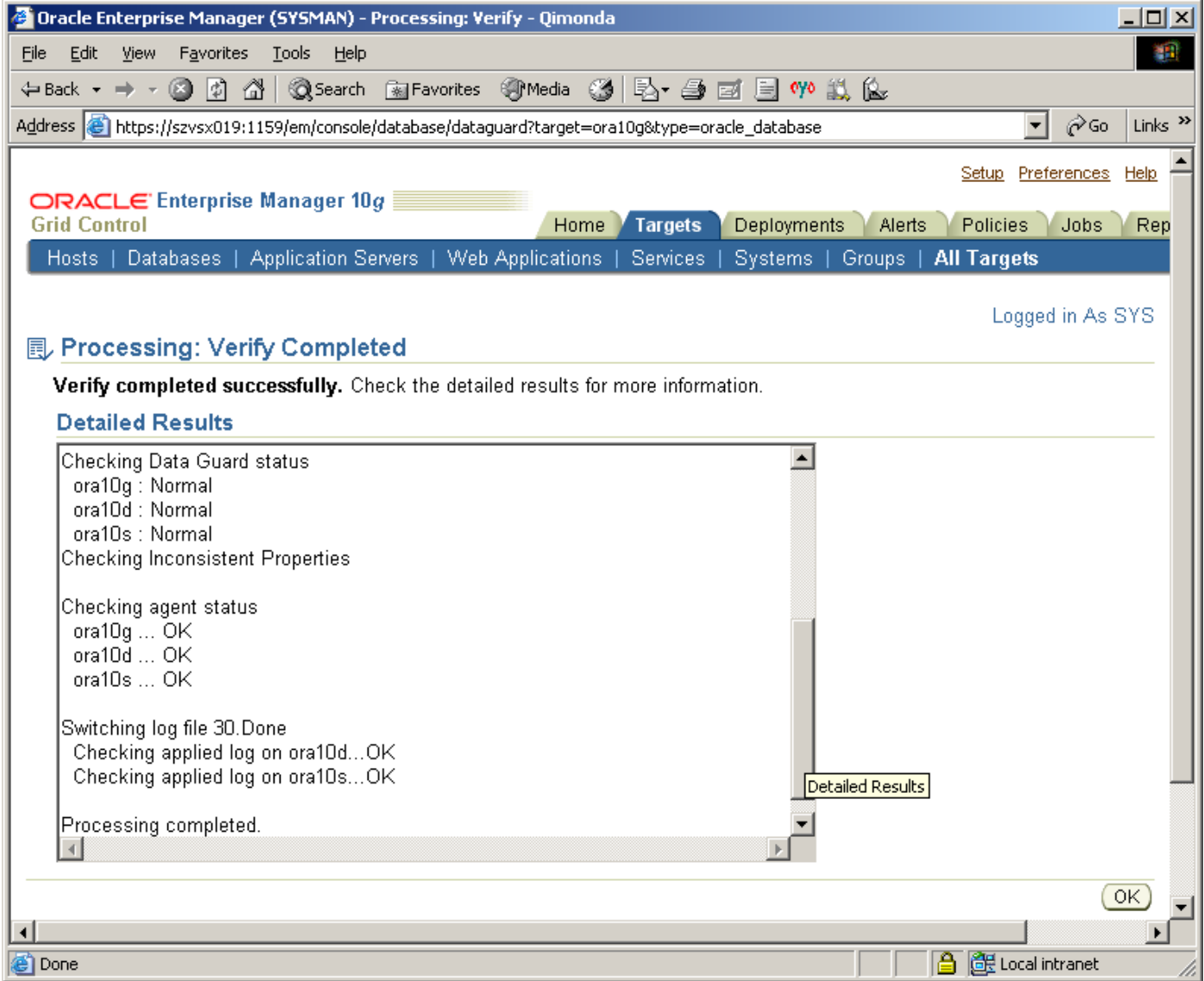